# **IMPASSA**

## **Système de Sécurité Autonome Sans Fil**

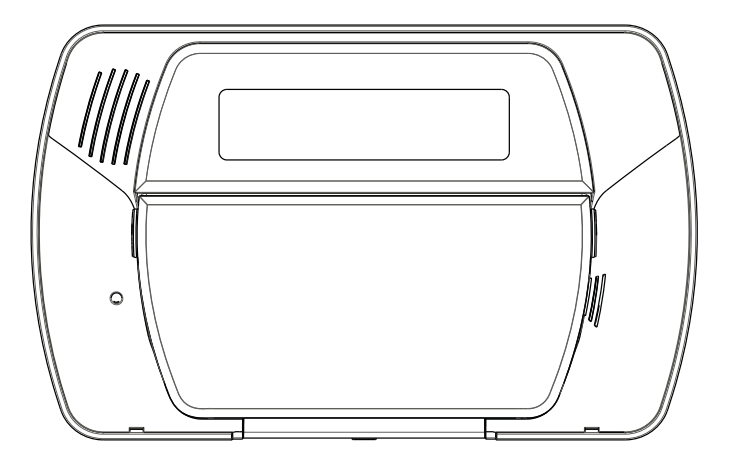

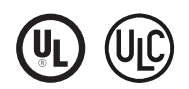

**v1.0 Manuel d'utilisation**

**MISE EN GARDE:** Ce manuel contient des informations sur les limitations concernant l'utilisation et le fonctionnement du produit ainsi que des informations sur les limitations et les obligations du fabricant. Lisez attentivement le guide complet.

## **Table des matières**

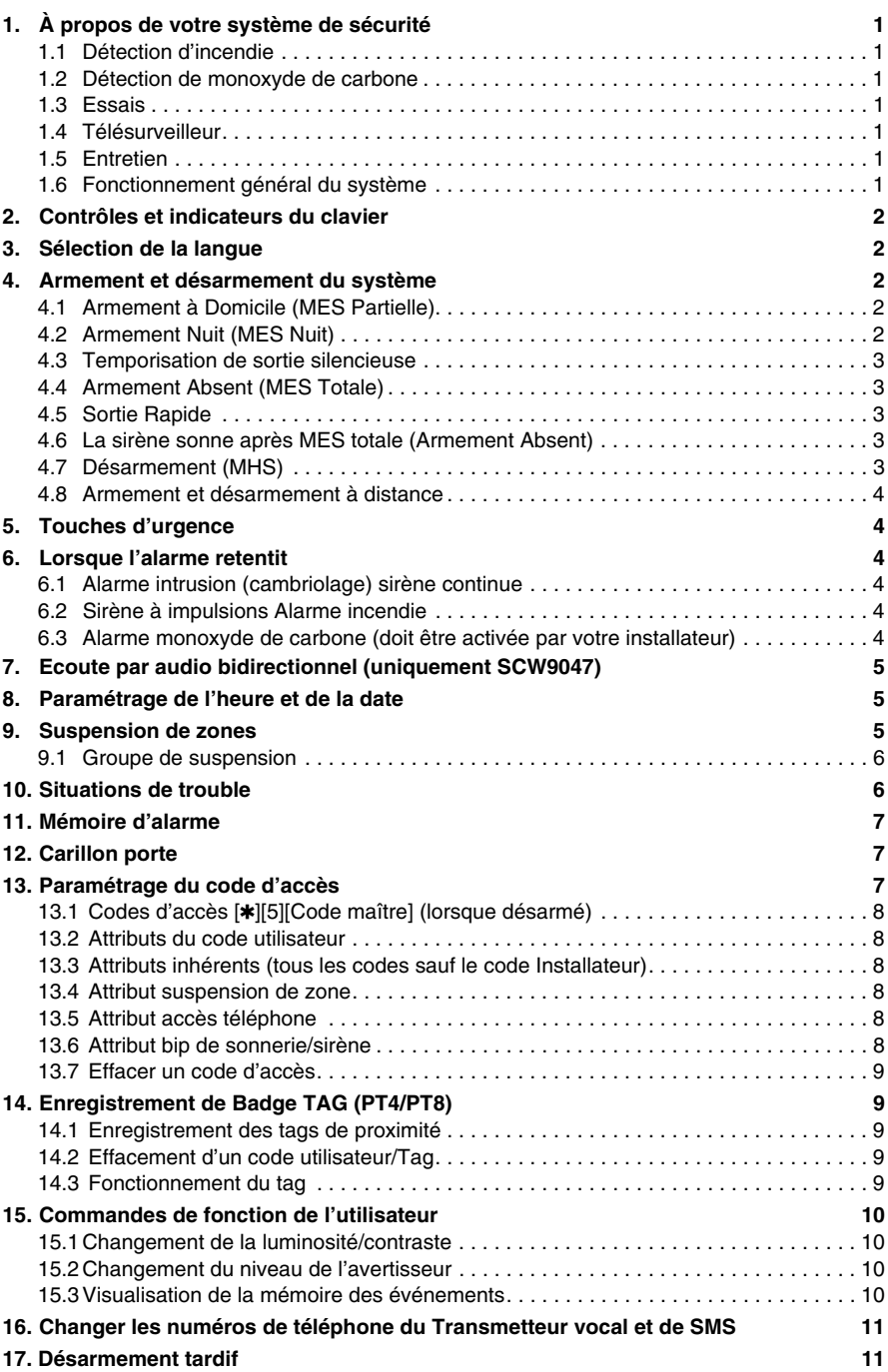

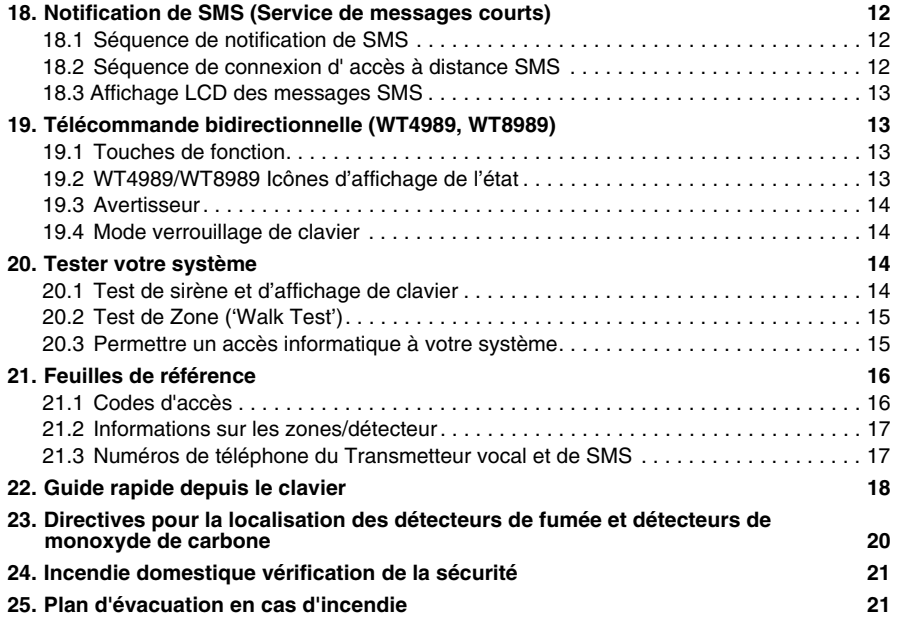

Vérifiez que vous êtes toujours en possession de la dernière version du Manuel de l'utilisateur. Les versions mises à jour de ce Guide d'utilisation sont disponibles auprès de votre distributeur.

#### iii

## **CONSIGNES DE SÉCURITÉ IMPORTANTES**

Afin de réduire les risques d'incendie, les chocs électriques ainsi que les blessures, veuillez observer les mesures de sécurité suivantes:

- Ne versez aucun type de liquide sur l'équipement.
- Ne tentez pas de réparer cet équipement vous-même. L'ouverture ou l'enlèvement du couvercle de l'unité peut vous exposer à des tensions dangereuses ou autres risques dangereux. Pour le service après-vente, veuillez vous adresser à du personnel de service qualifié. N'ouvrez jamais ce dispositif vous-même.
- N'installez jamais cet équipement et/ou les fils téléphoniques durant un orage!
- N'utilisez pas le système de sécurité pour annoncer la fuite du gaz

### **ENTRETIEN RÉGULIER ET DÉPANNAGE**

Gardez votre contrôleur d'alarme en condition optimale de fonctionnement en suivant toutes les instructions contenues dans ce Manuel et/ou inscrites sur le produit.

#### **NETTOYAGE**

- Nettoyez le boîtier de l'unité en l'essuyant à l'aide d'un linge humide seulement.
- N'utilisez pas de produits abrasifs, de diluants, de solvants ou de nettoyeurs en aérosol (agent polisseur) qui pourraient entrer dans l'unité de contrôle par les trous du boîtier et causer des dommages.
- N'utilisez pas d'eau ou de produit liquide.
- N'essuyez pas le couvercle avant avec de l'alcool.

### **DÉPANNAGE**

Il peut arriver à l'occasion que vous éprouviez un problème avec l'unité de contrôle ou encore avec la ligne téléphonique. Si ceci se produit, votre contrôleur d'alarme détecte habituellement le problème et affiche un message d'erreur. Si un message d'erreur apparaît sur l'afficheur, reportez-vous à la liste fournie pour en connaître la cause. Si vous avez besoin d'aide additionnelle, veuillez communiquer avec votre fournisseur.

**MISE EN GARDE :** Ce système d'alarme SCW9055/SCW9057 doit être installé et utilisé dans un milieu qui a un degré de pollution maximum de 2, des surtensions de catégorie II exclusivement dans des endroits intérieurs et non dangereux. Il a été conçu pour être installé, entretenu et/ou réparé uniquement par des techniciens qualifiés [un technicien qualifié est défini comme étant une personne ayant la formation technique et l'expérience appropriées nécessaires pour connaître les dangers auxquels elle s'expose en effectuant ces tâches et des mesures à prendre pour minimiser les risques pour elle-même et pour les autres]. Pour les marchés de l'UE, l'appareil est connecté de manière permanente; un dispositif accessible de déconnexion doit être incorporé dans l'installation du câblage de l'édifice.

Ne bloquez jamais l'accès à la prise à laquelle cet équipement est connecté. Ces consignes de sécurité ne devraient pas vous empêcher de contacter le distributeur et/ou le fabricant pour clarifier certaines choses et/ou répondre à vos préoccupations.

**REMARQUE:** Cet équipement ne contient aucune pièce remplaçable par l'utilisateur final, à l'exception les piles pour le clavier WT5500, la sirène intérieure (WT4901/WT8901) et la clé sans fil (WT4989/WT8989).

Cette publication couvre les modèles suivants :

- 
- 
- 
- SCW9057D-433/868 WT5500-433/868 WT8901
- SCW9055I-433/868 WT5500P-433/868 WT4911
- SCW9055-433/868 SCW9057I-433/868 WT8911
- SCW9055-433/868 SCW9057I-433/868 WT4989 PT4
- SCW9057-433/868 SCW9055G-433/868 WT8989 PT8
- SCW9055D-433/868 SCW9057G-433/868 WT4901
	-
	-
	-
- **REMARQUE:** Seuls ces modèles sont utilisés avec les systèmes homologués par les laboratoires UL/ ULC : SCW9055-433, SCW9057-433, SCW9055G-433, SCW9057G-433, WT5500-433, WT5500P-433, WT4901, WT4911, WT4989 et PT4. Seuls certains modèles du SCW9055/57 incluent les fonctions SMS, consultez votre installateur.
- 
- 
- 
- 
- 

## 1. À propos de votre système de sécurité

Votre système de sécurité a été conçu pour vous offrir la plus grande souplesse et commodité possible. Lisez ce guide attentivement et demandez à votre installateur de vous expliquer le fonctionnement du système et de vous indiquer quelles fonctions ont été validées. Tous les utilisateurs du système devraient en connaître le fonctionnement. Remplissez la page «Renseignements sur le Système» et rangez ce guide dans un lieu sûr afin de pouvoir vous y référer.

**REMARQUE:** Veuillez consulter votre installateur pour de plus amples renseignements sur les fonctions de réduction de fausses alarmes intégrées dans votre système et qui ne sont pas couvertes dans ce manuel.

#### 1.1 Détection d'incendie **(cette fonction est activée par votre installateur)**

Le système est en mesure de contrôler les dispositifs de détection d'incendie tels que les détecteurs de fumée et de vous mettre en garde en cas d'incendie. La détection efficace des incendies dépend du nombre de détecteurs placés aux endroits appropriés. Étudiez attentivement les directives ayant trait au Plan d'évacuation de la famille incluses dans ce guide.

#### 1.2 Détection de monoxyde de carbone **(cette fonction est activée par votre installateur)**

Votre installateur peut permettre à votre système de surveiller des détecteurs de Monoxyde de Carbone. Étudiez attentivement les directives ayant trait au Plan d'évacuation de la famille incluses dans ce guide.

#### 1.3 Essais

Pour garantir le bon fonctionnement de votre système, il est important de le tester chaque semaine. Prenez connaissance de la section du présent guide portant sur les essais du système et suivez les instructions attentivement. Si votre système ne fonctionne pas correctement ou que vous avez des questions à propos des essais, contacter votre installateur.

#### 1.4 Télésurveilleur

Ce système est capable de transmettre des alarmes, problèmes et informations d'urgence à une Centre de réception d'alarme. Si vous déclenchez une alarme par erreur, communiquez immédiatement avec la Centre de réception d'alarme (la Centrale) pour empêcher toute intervention inadéquate.

**REMARQUE:** L'installateur doit activer la fonction de surveillance pour qu'elle soit fonctionnelle.

**REMARQUE:** Consultez votre installateur pour déterminer si votre système est configuré avec une temporisation du communicateur. La temporisation du communicateur empêche un signalement à la centrale si le panneau de contrôle est désarmé dans les 30-45 secondes suivant le déclenchement d'une alarme intrusion. Notez que, normalement, les alarmes de type Feu/Incendie sont signalées immédiatement.

**REMARQUE:** Assurez-vous que votre installateur vérifie chaque année la compatibilité de votre système avec le format du Centre de réception d'alarme.

#### 1.5 Entretien

Avec une utilisation normale, le système exige très peu d'entretien. Notez les éléments suivants:

- Un époussetage léger avec un linge humide retire l'accumulation normale de poussière.
- Remplacez la batterie en veille toutes les 3-5 années.

**REMARQUE:** N'essayez pas de remplacer la pile ou d'ouvrir la boîte; cela risque de provoquer un choc électrique ou un incendie.

• Pour les autres dispositifs du système tels que les détecteurs de fumée, les détecteurs de mouvement à infrarouge passif, à ultrason ou hyperfréquence ou les détecteurs bris de verre, consultez la littérature du fabriquant pour les instructions d'essai et d'entretien.

#### 1.6 Fonctionnement général du système

Votre système de sécurité contient un contrôleur d'alarme/clavier intégré et divers capteurs et détecteurs. Le clavier est installé à côté de la porte d'entrée/sortie principale. Le système est autonome; L'équipement électronique et la pile de veille sont logés dans le clavier.

Le système de sécurité est doté de zones permettant de protéger plusieurs aires. Chaque zone correspond a un détecteur sans fils (détecteur de mouvement, de bris de vitre, ou d'ouverture) ou à un ou plusieurs détecteurs traditionnels avec fils. Lorsqu'un détecteur déclenche une alarme, le ACL alphanumérique (clavier ACL) indique la zone d'alarme.

Le système possède d'autres fonctions dont: un dispositif automatique d'exclusion après trois communications dans le cas d'une alarme de cambriolage, Transmetteur vocal, Accès par téléphone à distance et notification de SMS (les fonctions SMS n'ont pas été étudiées par les laboratoires UL/ULC).

**REMARQUE:** Uniquement l'installateur ou un professionnel de l'industrie de l'alarme doit avoir accès au système.

## 2. Contrôles et indicateurs du clavier

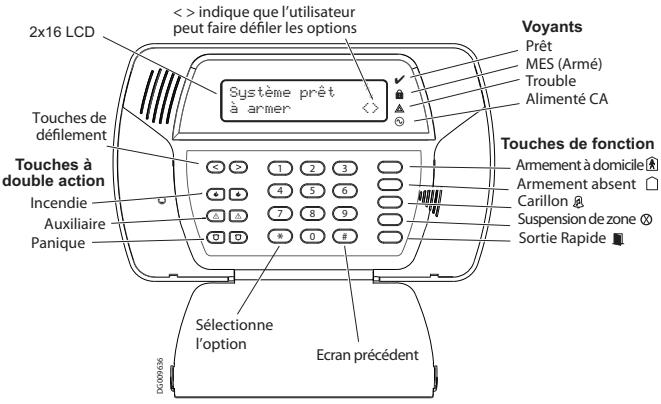

### **AVIS IMPORTANT**

Un système de sécurité ne peut prévenir les urgences. Sa fonction se limite à vous alerter en cas d'urgence. Les systèmes de sécurité sont généralement très fiables mais leur bon fonctionnement peut néanmoins être entravé dans certaines conditions; ils ne constituent nullement un substitut aux consignes de sécurité ou aux assurances sur les biens et sur la vie. Votre système de sécurité devrait être installé et entretenu par un professionnel de la sécurité qualifié qui doit vous informer du degré de protection que le système vous offre et de son fonctionnement.

**REMARQUE:** Lorsque le clavier est en mode veille, il économise la vie de la pile, par ex., rétroéclairage, affichage du message LCD ne s'allumeront que pour une raison précise, une touche est enfoncée, la temporisation d'entrée a commencé. Dans ce mode, le clavier continue de fonctionner et rien n'est visible, toutefois, si désiré, votre installateur peut activer le dispositif pour montrer le statut armé en mode veille.

## 3. Sélection de la langue

Votre clavier a peut-être la capacité d'afficher des messages dans plusieurs langues.

- 1. Appuyez et maintenez les deux touches [<][>] simultanément.
- 2. À l'aide des touches [<][>], faites défiler les diverses langues offertes.
- 3. Appuyez sur [\*] pour choisir la langue désirée.

## 4. Armement et désarmement du système

### 4.1 Armement à Domicile (MES Partielle)

L'armement à domicile suspend les protections intérieures (par ex. détecteurs de mouvement) et arme le périmètre du système (par ex. portes et fenêtres). Fermer tous les capteurs (par ex. cesser tout mouvement et fermer les portes). Le voyant Prêt  $(v)$  s'allume.

Appuyez sur et la touche «  $\hat{A}$  domicile »  $\circled{r}$  et maintenez jusqu'au bip (environ 2 secondes), tapez votre Code d'accès ou balayez votre tag ; ne quittez pas les lieux. Durant le réglage de l'état (délai de sortie actif), les voyants Armé ( $\hat{a}$ ) et Prêt ( $\check{v}$ ) seront allumés. A la fin du délai de sortie, le système d'alarme est armé/réglé et cela apparaît sur le clavier comme suit : Le voyant Prêt  $(v)$  est éteint, le voyant Armé ( $\theta$ ) reste allumé.

Le voyant Armé ( a) et un message de suspension seront affichés. Le système ignore automatiquement les zones suspendues (par ex. détecteurs de mouvement).

**REMARQUE:** Votre installateur peut également paramétrer une touche de fonction sur le clavier pour vous permettre d'armer le système en mode MES Partielle. Cela vous permet d'activer l'armement en MES partielle en maintenant la touche de fonction pendant 2 secondes. Le système s'arme immédiatement sans émission de bips et sans temporisation de sortie.

#### 4.2 Armement Nuit (MES Nuit)

Pour armer le système en mode nuit lorsqu'il a été armé en mode à domicile, appuyez sur [ $\star$ ][1] sur le clavier. Toutes les zones intérieures sont maintenant armées sauf celles où les dispositifs ont été paramétrés comme des zones nuit.

**REMARQUE:** Votre installateur peut également paramétrer une touche de fonction sur le clavier pour vous permettre d'armer le système en mode nuit. Vous pourrez ainsi armer le système en mode nuit en appuyant sur la touche de fonction pendant 2 secondes.

Les zones nuit ne sont armées qu'en mode MES (mode Absent); cela permet un mouvement limité sur les lieux lorsque le système est totalement armé. Assurez-vous que l'installateur vous a donné une liste des zones paramétrées comme zones de nuit.

Lorsque les zones intérieures sont activées (par ex. [\*][1] vous devez entrer votre code d'accès pour désarmer le système afin d'accéder aux zones intérieures qui n'ont pas été programmées comme des zones de nuit.

#### 4.3 Temporisation de sortie silencieuse

Si le système est armé à l'aide de la touche MES Partielle ou à l'aide de la méthode d'armement « Entrée sans temporisation » ([\*][9][code d'accès]), l'avertisseur du clavier est silencieux et la temporisation de sortie est deux fois plus longue pour cette temporisation de sortie seulement (seulement pour CP-01).

#### 4.4 Armement Absent (MES Totale)

Fermer tous les capteurs (par ex. cesser tout mouvement et fermer les portes). Le voyant  $\vee$  Prêt doit être allumé. Pour armer, appuyez et maintenez la touche Absent (MES Totale) pendant 2 secondes et/ou saisissez votre code d'accès, ou présenter votre Badge TAG ou appuyez [\*][0] pour Armement rapide (MES rapide).

**REMARQUE:** L'option MES rapide ne doit pas être utilisée pour les installation conformes aux exigences de EN50131-1 Grade 2.

Durant l'état de réglage (temporisation de sortie active), les voyants Armé (MES)( $\hat{a}$ ) et Prêt ( $\check{v}$ ) s'allument et le clavier émet un bip par seconde. Maintenant vous avez \_\_\_ secondes pour quitter les lieux (parlez à votre installateur du temps à paramétrer). Un avertisseur de clavier, qui a un taux de pulsations distinct, émet une sonorité durant les dix dernières secondes de la temporisation de sortie pour avertir la personne que le délai de sortie touche à sa fin. Pour annuler la séquence d'armement, saisissez votre code d'accès ou présenter votre Badge TAG de proximité.

A la fin du délai de sortie, le système d'alarme est armé/réglé et cela apparaît sur l'écran du clavier comme suit : Le voyant Prêt  $(V)$  est éteint, le voyant Armé ( $\theta$ ) reste allumé et le clavier cesse d'émettre des sonorités.

Le système peut également être armé/désarmé avec une télécommande et avec un tag de proximité. Pour plus de détails, veuillez consulter les sections « Tag de proximité » et « Télécommande bidirectionnelle ».

### 4.5 Sortie Rapide

Si le système est armé et si vous devez sortir, utilisez la fonction Sortie rapide pour éviter de désarmer et de réarmer le système. Appuyez et maintenez la touche Sortie rapide pendant 2 secondes ou appuyez sur [\*][0]. Vous avez maintenant 2 minutes pour sortir des lieux. Lorsque la porte est refermée, le reste de la temporisation de sortie est annulé.

#### 4.6 La sirène sonne après MES totale (Armement Absent) **Défaut de Sortie sonore**

Pour réduire les fausses alarmes, le défaut de sortie sonore a été conçu pour vous informer de toute sortie inappropriée lors de l'armement du système. Si vous ne fermez pas la porte d'entrée/Sortie de manière sécuritaire durant la temporisation paramétrée, le système déclenche l'alarme indiquant une mauvaise sortie (l'installateur vous dira si cette fonction a été validée sur votre système). Si cela se produit:

- 1. Rentrez dans les lieux.
- 2. Saisissez votre code d'accès avant l'expiration de la temporisation afin de désarmer le système.
- 3. Refaites la procédure d'Armement Absent (MES Totale), en vous assurant que les portes d'entrée/ sortie sont bien fermées.

#### **Erreur d'armement**

Une tonalité d'erreur sera émise si le système ne peut pas être armé. Cela se produit si le système n'est pas prêt à être armé (par ex. des capteurs sont ouverts) ou si un mauvais code Utilisateur a été saisi. Si cela se produit, vérifiez que tous les capteurs sont sécurisés, appuyez sur [**#**] et réessayez.

#### 4.7 Désarmement (MHS)

Pour désarmer un système armé (voyant armé  $\hat{H}$  allumé), saisissez votre code d'accès Si votre clavier est en mode veille, appuyez sur une touche quelconque pour le réactiver puis saisissez votre code d'accès. Le clavier émet une tonalité continue après le déclenchement de la temporisation d'entrée lancé par l'ouverture de la porte entrée/sortie. Saisissez votre code dans les \_\_\_ secondes pour éviter le déclenchement de l'alarme (parlez à votre installateur du temps à paramétrer).

#### **Erreur de désarmement**

Si votre code/tag n'est pas valide, le système n'est pas désarmé et une tonalité d'erreur de 2 secondes est émise. Si cela se produit, appuyez sur [**#**] et réessayez.

### 4.8 Armement et désarmement à distance

Si l'installateur l'a ainsi paramétré, le système peut être armé et désarmé à l'aide d'une télécommande (porte-clés sans fil). Lors de l'armement du système à l'aide de la touche Armement (MES) sur une télécommande, le système confirme la commande en émettant un seul bip, si paramétrée. Lors du désarmement du système à l'aide de la touche Désarmement (MHS) sur une télécommande, le système confirme la commande en émettant deux bips, si l'installateur l'a ainsi paramétrée. Trois bips lors du désarmement avec la touche désarmement indiquent qu'une alarme a eu lieu alors que le système était armé. Si vous ne connaissez pas la cause de l'alarme, avancez précautionneusement (voir la section sur les télécommandes bidirectionnelles).

## 5. Touches d'urgence

Appuyez sur les deux touches (**Feu**), (**Auxiliaire**), ou (**Panique**) pendant 2 secondes pour déclencher une alarme Feu, Auxiliaire ou Panique. L'avertisseur du clavier bipe pour indiquer que l'entrée d'alarme a été acceptée et que la transmission à la Centre de réception d'alarme est en cours. Les touches  $\bullet$   $\bullet$   $\bullet$  déclenche ou ne déclenche pas la sirène selon les réglages faits par l'installateur.

**REMARQUE:** Les touches Feu peut être invalidée par l'installateur.

**REMARQUE:** Les touches Auxiliare ne peuvent pas être utilisés pour les cas d'urgence médicaux.

### 6. Lorsque l'alarme retentit

Le système a la capacité de générer 3 sonorités d'alarme :

• Sirène continue = Alarme intrusion/cambriolage

**REMARQUE:** La sirène WT4911 émettra un balayage de tonalité à double fréquence pour les alarmes intrusion.

- Sirène temporelle/à impulsions = Alarme incendie
- 4 bips, pause de 5 secondes, 4 bips = Alarme Monoxyde de carbone

**REMARQUE:** La priorité de signaux d'alarme est le feu, monoxyde de carbone, intrusion/ cambriolage.

#### 6.1 Alarme intrusion (cambriolage) sirène continue

#### **Si vous ne connaissez pas la cause de l'alarme, avancez précautionneusement!**

Si l'alarme est déclenchée accidentellement, entrez votre code d'accès pour arrêter l'alarme. Appelez votre télésurveilleur pour éviter l'envoi d'un vérificateur. Si le système d'alarme est désarmé durant la Fenêtre d'Avortement programmée (vérifiez auprès de votre installateur si cette option a été activée sur votre système et quel est le temps du délai de transmission programmé) aucune alarme de transmission au télésurveilleur ne se produira. En commençant à la fin de la Fenêtre d'Avortement, il existe une Fenêtre d'Annulation de cinq minutes durant laquelle un utilisateur peut annuler, en entrant son code d'accès, une alarme qui a été précédemment transmise. Un signal d'annulation sera transmis au télésurveilleur et le système d'alarme avisera que le signal d'annulation a été transmis.

Appelez votre Centre de réception d'alarme pour éviter que quelqu'un ne soit envoyé.

### 6.2 Sirène à impulsions Alarme incendie

#### *Suivez votre plan d'évacuation en cas d'urgence immédiatement !*

Si l'alarme incendie a été accidentelle (par ex. du pain trop grillé, la vapeur dans la salle de bain, etc.), saisissez votre code d'accès pour mettre l'alarme au silence. Appelez votre Centre de réception d'alarme pour éviter que quelqu'un ne soit envoyé.

#### 6.3 Alarme monoxyde de carbone **(doit être activée par votre installateur)**

Le déclenchement de l'alarme de votre détecteur CO indique la présence de monoxyde de carbone (CO) qui peut être fatale. Durant une alarme, le voyant LED rouge sur le détecteur CO clignote rapidement et le résonateur retentit à la cadence répétée suivante : 4 BRUIT DE SONNERIE rapides, pause de 5 secondes, 4 BRUIT DE SONNERIE rapides.

Si une alarme retentit :

- 1. Poussez la touche silence.
- 2. Appelez vos services d'urgence ou les pompiers.
- 3. Allez dehors ou à une porte/fenêtre ouverte.

*MISE EN GARDE : Lisez attentivement votre guide d'installation/manuel de l'utilisateur du détecteur de monoxyde de carbone pour déterminer les actions nécessaires pour assurer votre sécurité et vérifier que l'appareil fonctionne bien. Incorporez les conseils contenus dans le guide à votre plan d'évacuation.*

## 7. Ecoute par audio bidirectionnel/unidirectionnel (uniquement SCW9057)

Si programmée par l'installateur, cette fonction permet à la centrale de surveillance d'initialiser une session audio bidirectionnelle (parler/écouter) ou unidirectionnel (écouter) quand une alarme est reçue. Cette fonction est utilisée pour vérifier la nature de l'alarme ou déterminer le type d'assistance nécessaire à l'occupant.

**REMARQUE:** Cette fonction peut être initialisée uniquement par la station de surveillance après la réception d'une alarme L'utilisateur ne peut pas initialiser une session audio bidirectionnelle.

## 8. Paramétrage de l'heure, de la date et température

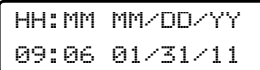

Tapez [\*][6], puis entrer votre code d'accès maître (pour entrer dans les fonctions utilisateur. Utilisez les touches [<][>] pour trouver le menu des options puis appuyez sur [\*] pour sélectionner. Entrez l'heure sous le format 24 heures (HH:MM) suivi par la date (MM:JJ:AA). Appuyez sur [**#**] pour sortir du Paramétrage. Si le trouble

« Perte d'horloge » est affiché sur le menu de trouble [\*][2], appuyez sur [\*] pour entrer directement dans le paramétrage de la date et de l'heure.

**REMARQUE:** Votre installateur peut avoir programmé votre système pour afficher l'heure et la date pendant que le clavier est en attente. Appuyez sur la touche [#] pour effacer temporairement la date et l'heure si désiré.

**REMARQUE:** L'horloge SCW9055/SCW9057 peuvent être automatiquement programmée si un communicateur 3G est connecté. Consultez votre installateur pour plus d'informations.

Le panneau SCW9055/9057 et le clavier WT5500 peuvent également afficher la température extérieure (en Fahrenheit ou en Celsius) à partir de la sirène bilatérale extérieure. Cette fonction doit être activée par votre installateur.

## 9. Suspension de zones

Utilisez le dispositif de suspension de zone si vous voulez avoir accès à un local protégé pendant que le système est armé ou quand la zone est temporairement hors service, mais vous devez armer le système au préalable. Des zones suspendues ne pourront pas provoquer une alarme. La suspension des zones réduit le niveau de sécurité. Si vous suspendez une zone parce qu'elle ne fonctionne pas appelez un technicien immédiatement pour que le problème puisse être résolu et pour que le système redevienne fonctionnel. Assurez-vous qu'aucune zone ne soit suspendue sans le vouloir quand vous armez votre système. Les zones ne peuvent pas être suspendues une fois le système armé. Des zones suspendues sont automatiquement annulées chaque fois que le système est désarmé et elles doivent être à nouveau suspendues si nécessaire avant l'armement suivant.

#### Avec le système désarmé, suspendez une zone comme suit :

- 1. Appuyez sur  $[\ast]$  pour entrer dans le menu de fonction. Le clavier affichera.
- 2. Appuyez  $[1]$  ou  $[\ast]$ .
- 3. Si votre système est programmé pour demander les codes d'accès, le clavier affichera:

Tapez votre code d'accès.

4. Vous pouvez également utiliser les touches [<][>] pour trouver les zones puis appuyer sur [\*] pour sélectionner la zone ou tapez le numéro à 2 chiffres de la zone à suspendre (05 pour la zone 5).

#### **Activer toutes zones suspendues**

Pour retirer la suspension (toutes les zones):

- 1. Appuyez [\*][1], puis tapez votre code d'accès (si nécessaire).
- 2. Appuyez [0][0].
- 3. Pour sortir du mode de suspension et revenir à l'état 'Prêt', appuyez [**#**].

Presser  $*$  pr  $\langle \rangle$ Zones Suspendue

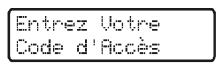

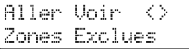

#### **Rappel des zones suspendues**

Pour rappeler les derniers groupes de zones suspendues :

- 1. Appuyez  $[\ast][1]$ , puis tapez votre code d'accès.
- 2. Appuyez [9][9] .
- 3. Pour sortir du mode de suspension et revenir à l'état 'Prêt', appuyez [**#**].

#### 9.1 Groupe de suspension

Un groupe de suspension est une sélection de zones programmées dans le système. Si vous suspendez un groupe de zones régulièrement, vous pouvez les programmer dans un groupe de suspension de sorte que vous n'ayez pas à suspendre chaque zone à chaque fois.

#### **Pour programmer un groupe de suspension**

- 1. Appuyez [\*][1], puis tapez votre code d'accès (si nécessaire) ou balayez votre tag de prox.
- 2. Tapez les nombres de deux chiffres (01-34) des zones à inclure dans le groupe de suspension ou utilisez les touches [<][>] pour trouver la zone à inclure dans le groupe de suspension, puis appuyez [\*] pour sélectionner la zone.
- 3. Pour sauvegarder la zone sélectionnée dans le groupe, appuyez [9][5].
- 4. Pour sortir du mode de suspension et revenir à l'état 'Prêt', appuyez [**#**].

**REMARQUE:** Si un code d'accès est nécessaire pour la suspension, uniquement le code maître et les codes type superviseur peuvent établir le groupe de suspension.

#### **Pour sélectionner un groupe de suspension pendant l'armement du système:**

- 1. Appuyez [\*][1], puis tapez votre code d'accès (si nécessaire).
- 2. Appuyez [9][1]. La prochaine fois que le système sera armé, les zones dans ce groupe seront suspendues.
- 3. Pour sortir du mode de suspension et revenir à l'état 'Prêt', appuyez [**#**].

**REMARQUE:** Un groupe de suspension est seulement rappelé si le système est armé/désarmé après la programmation du groupe de suspension.

**REMARQUE:** Ce dispositif ne doit pas être utilisé dans les installations classées UL.

## 10. Situations de trouble

Lorsqu'une situation de trouble est détectée, le voyant  $\triangle$  s'allume et le clavier émet un bip toutes les 10 secondes. Appuyez sur la touche [#] pour mettre fin aux bips. Appuyez sur [\*][2] pour visualiser la situation de trouble. L'indicateur Trouble ( $\triangle$ ) clignote. Utilisez les touches de défilement [<][>] pour visualiser les troubles.

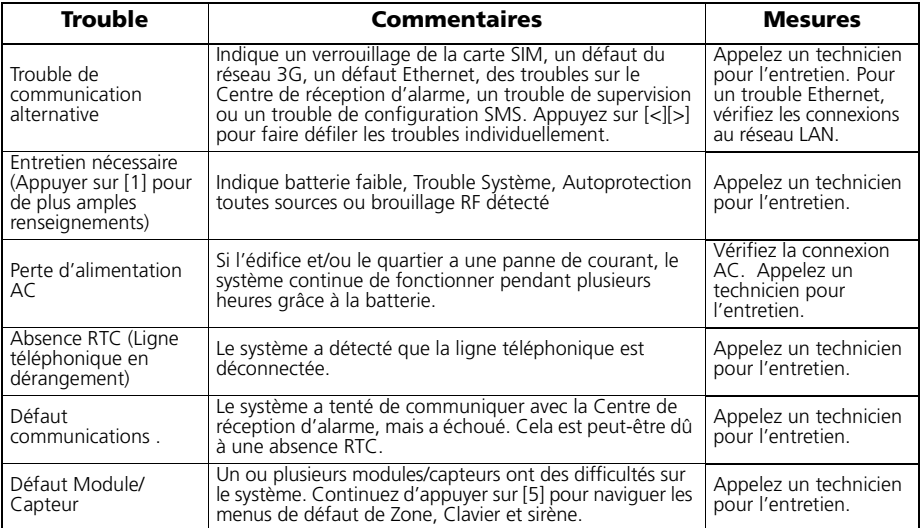

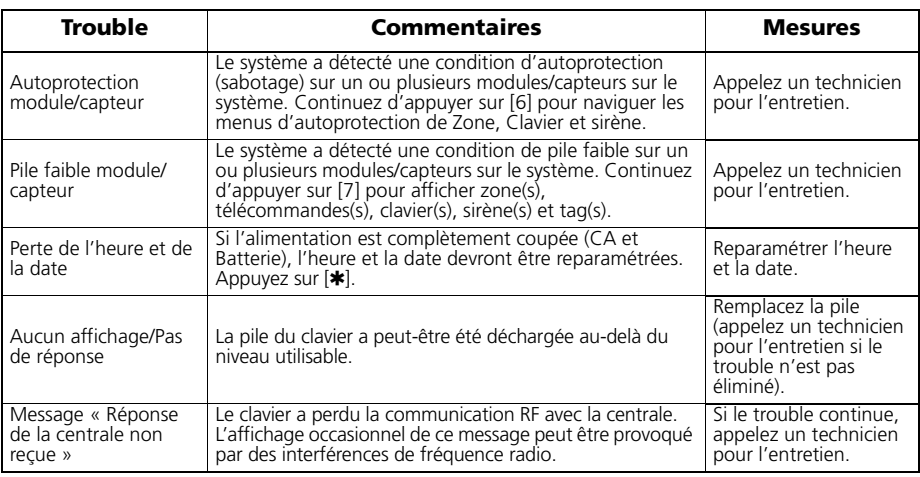

## 11. Mémoire d'alarme

Lorsqu'une alarme est déclenchée, le message Mémoire d'alarme est affiché. Pour voir quel est le détecteur qui a déclenché l'alarme appuyez sur [\*][3].

Pour le clavier du système, utilisez les touches de défilement [<][>] pour visualiser les capteurs dans la mémoire d'alarme. Appuyez sur [**#**] pour sortir. Pour effacer la mémoire, armez et désarmez le système. Si une alarme retentit pendant que le système est armé, ce dernier entrera automatiquement en mémoire d'alarme lorsque le système est désarmé. Dans ce cas, vous devez avancer précautionneusement, car l'intrus pourrait encore se trouver dans l'édifice/sur les lieux.

## 12. Carillon porte

Pour activer ou désactiver la fonction carillon, appuyez et maintenez la touche Carillon  $\overline{(\mathcal{A})}$ pendant 2 secondes ou appuyez sur [\*][4]. Le système émet 3 bips pour indiquer que le carillon de porte est activé ou une longue tonalité pour indiquer que le carillon est désactivé.

## 13. Paramétrage du code d'accès

En plus du Code d'Accès Maître, vous pouvez paramétrer jusqu'à 16 codes d'accès Utilisateur supplémentaires.

Pour paramétrer les codes d'accès utilisateur:

- 1. Désarmez votre système, s'il est armé.
- 2. Appuyez sur [\*][5], plus votre Code d'Accès Maître; l'indicateur armé (a) s'allume.
- 3. Saisissez le numéro à 2 chiffre à paramétrer, ce numéro est utilisé pour identifier le code d'accès utilisateur saisi (par ex. 06 pour le code d'accès de l'utilisateur 6 ; saisissez 40 pour le code d'accès maître) ou appuyez sur les touches de défilement [<][>] pour trouver le code précis et appuyez sur [\*] pour sélectionner.
- 4. Saisissez le nouveau code d'accès à 4 (ou 6) chiffres. Lorsque le paramétrage est fini, saisissez un autre code à 2 chiffres pour paramétrer ou appuyez sur [**#**] pour sortir.

Les codes d'accès ont des attributs paramétrables qui permettent l'activation de la suspension de zone, de la contrainte, de la supervision, de l'accès à distance, ou une seule utilisation.

Sur les claviers WT5500P, le message-guide vous demande de balayer votre tag une fois que le dernier caractère du code d'accès a été saisi. Pour effacer des tags de proximité, le code d'accès associé à l'utilisateur doit être effacé comme décrit, puis reparamétré si nécessaire.

**REMARQUE:** Si les télécommandes ont été paramétrées, **la télécommande n°1** sera enregistrée comme **code d'accès Utilisateur n°1** (si ce code d'accès a été paramétré). Les codes d'accès **1-16** correspondent aux **télécommandes** ou aux **tags 1-16**.

**REMARQUE:** Lorsque l'on utilise des codes d'accès à 6 chiffres, le nombre minimum de variations de codes d'accès est 58,823.

## 13.1 Codes d'accès [\*] [5] [Code maître] (lorsque désarmé)

La commande de paramétrage [\*][5] de l'utilisateur est utilisée pour paramétrer des codes d'accès supplémentaires (Voir Paramétrage du code d'accès).

**Codes utilisateur -** Codes utilisateur 1-16 sont disponibles pour le système.

**Code Maître (Code d'accès 40)** - Le Code maître possède tous les attributs énumérés dans les attributs paramétrables énumérés ci-dessous, sauf pour ce qui est de la Contrainte (2) et utilisation unique (8) et il doit paramétrer tous les attributs du code de supervision.

**Codes Supervision** - Ces codes sont toujours valides lors de la saisie de [\*][5] dans la section Paramétrage de Code ou [\*][6] Fonction Utilisateur. Toutefois, ces codes ne peuvent que paramétrer des codes supplémentaires qui ont les mêmes ou moins d'attributs. Une fois paramétrés, les Codes Supervision reçoivent les attributs du Code Maître. Ces attributs sont changeables. Tout code utilisateur peut être transformé en un code Supervision en activant l'attribut 1 du code utilisateur (pour plus de détails, veuillez voir ci-dessous).

**Codes Contrainte** - Les codes Contrainte sont des Codes utilisateur standards qui transmettent le code d'alarme Contrainte lorsque le code est entré pour effectuer une fonction quelconque sur le système. Tout code utilisateur peut être transformé en code Contrainte en activant l'attribut 2 du code utilisateur (Pour plus de détails, veuillez voir ci-dessous).

**Code utilisation unique -** Ce code permet un accès temporaire au système pendant une période de 24 h. Durant la période de 24 h, l'utilisateur temporaire ne peut désarmer le système qu'une seule fois. Il n'y a pas de restriction sur le nombre de fois que l'utilisateur temporaire peut armer le système durant la période. **REMARQUE:** Les codes Contrainte ne sont pas valides lorsque l'on entre dans les sections  $[\star][5]$ ,  $[\star][6]$  ou $[\star][8]$ .

**REMARQUE:** Les codes d'accès ne peuvent pas être paramétrés comme un duplicata ou comme un « Code +/-1 ».

### 13.2 Attributs du code utilisateur

- 1. Les attributs par défaut d'un nouveau code seront les attributs du code utilisé pour saisir [\*][5] qu'il s'agisse du paramétrage d'un nouveau code ou d'un code existant.
- 2. Le code Maître du système (Code 40) possède l'attribut 3 par défaut.

**REMARQUE:** Ces attributs ne sont pas changeables.

### 13.3 Attributs inhérents (tous les codes sauf le code Installateur)

**Armer / Désarmer** - Tout code d'accès est valide pour armer et désarmer le système.

**Sorties de commande ([][7][1] et [][7][2]** - Si ces sorties exigent l'entrée d'un code d'accès, tout code d'accès est valide pour effectuer les fonctions [\*][7][1-2][Access Code] sur le système.

#### **Attributs paramétrables ([][5][Code maître/supervision][9][Code])**

Pour paramétrer l'attribut d'un code d'accès, saisissez [\*][5][Code Maître/Supervision][9] puis défilez jusqu'au code d'accès (par ex., numéro à deux chiffres 01-16) que vous voulez paramétrer. Saisissez [\*] pour sélectionner le code d'accès. Puis faites défiler <> jusqu'à l'attribut que vous voulez paramétrer puis appuyez sur  $[\star]$  (ou entrez le no de l'attribut).

#### **# Attribut # Attribut**

- 1 Code supervision 5-6 Pour utilisation future
- 

- 
- 2 Code contrainte  $\overline{7}$  Bip de sonnerie/sirène à MES Totale/MHS
- 3 Suspension de zone activée  $\overline{8}$  Code à utiliser une fois
- 4 Accès Téléphone

### 13.4 Attribut suspension de zone

Cet attribut permet à l'utilisateur de suspendre des zones manuellement si la suspension requiert un code d'accès.

### 13.5 Attribut accès téléphone

Cet attribut permet à l' utilisateur de préciser quels codes d'accès utilisateur peuvent être utilisés pour l' accès à distance par l' intermédiaire de SMS.

#### 13.6 Attribut bip de sonnerie/sirène

Cet attribut est utilisé pour déterminer si un code d'accès doit générer un bip lors de l'armement et le désarmement du système lorsque la touche Absent est appuyée sur une télécommande. Veuillez contacter votre installateur pour paramétrer cette option. Le Code Maître ne peut pas utiliser l'attribut bip de sonnerie/sirène, mais le code est requis pour activer la sonnerie/sirène pour d'autres codes.

**REMARQUE:** Cet attribut ne peut pas empêcher les bips d'armement/désarmement d'être générés si un code d'accès affecté à une télécommande est entré manuellement sur un clavier.

## 13.7 Effacer un code d'accès

Pour effacer un code, sélectionnez le code et saisissez **[]** comme premier chiffre. Si **[]** est saisi, le système efface le code (y compris le tag associé) immédiatement et l'utilisateur est invité à sélectionner un autre code.

## 14. Enregistrement de Badge TAG (PT4/PT8)

Les lecteurs de Badges TAG (Touch And Go) de proximité (prox) ne sont offerts que sur les claviers WT5500P. Consultez l'étiquette à la partie supérieure du clavier pour confirmer le modèle que vous possédez.

### 14.1 Enregistrement des tags de proximité

- 1. Saisir [\*][5][Code Maître] pour entrer dans le paramétrage de l'Utilisateur.
- 2. Faire défiler jusqu'au code utilisateur désiré (01-16, ou 40 pour le code maître) puis appuyez sur  $|\cdot|$ .
- 3. Saisissez le code d'accès utilisateur désiré de 4 ou 6 chiffres. Le message suivant est affiché après la saisie du code utilisateur :

Présenter Tag ou # pour Sortir

4. Placez le tag près du lecteur de tag ((6)) sur le côté gauche de l'écran pour l'assigner au code utilisateur. Le message suivant est affiché :

Tag Enregistré avec Succès

5. Si on essaie d'assigner un tag à un code utilisateur qui a déjà un tag qui lui est associé, le message suivant est affiché :

Existe Déjà Code Tag/Utilisa

Choisissez un autre code utilisateur ou effacez le code utilisateur existant et le badge associé et réenregistrez avec le nouveau badge. Revenez à l'étape 2 pour des instructions sur la manière d'enregistrer un code utilisateur.

**REMARQUE:** Pour sortir du processus à tout moment, appuyez sur [#].

#### 14.2 Effacement d'un code utilisateur/Tag

Saisissez [\*][5][Code Maître] et sélectionnez le code utilisateur désiré. Saisissez [\*] pour effacer le code et le tag associé. Le clavier montrera le numéro d'utilisateur et la lettre "P" si un code utilisateur est déjà programmé ou la lettre "T" si un code utilisateur et un badge de proximité sont programmés.

**REMARQUE:** L'utilisateur 40 pour le Code Maître ne peut pas être effacé ; toute tentative d'effacer ce code utilisateur n'efface que le tag. Le tag doit être réenregistré avant d'être réutilisé.

### 14.3 Fonctionnement du tag

Les badges doivent être enregistrés avant de poursuivre et effectuer les étapes suivantes:

6. Placez le tag près du lecteur de tag (() sur la gauche de l'écran pour armer/désarmer votre système. Lors de l'armement du système, le message suivant est affiché :

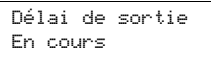

7. Lors du désarmement du système, le message suivant est affiché:

Sustème Désarmé

8. Si on tente de balayer un tag qui n'a pas encore été enregistré, une tonalité d'erreur est entendue et le message suivant est affiché:

Tag Invalide

Revenez à l'Étape 1 pour des instructions sur la manière d'enregistrer le tag.

#### *MISE EN GARDE : GARDEZ LES TAGS HORS DE PROTÉE DES PETITS ENFANTS.*

#### **Les matériels associés à ce produit (piles au lithium, etc.) doivent être recyclés conformément aux règlements locaux.**

## 15. Commandes de fonction de l'utilisateur

Désarmez le système puis saisissez le [\*][6][Code maître]. La commande [\*][6] est utilisée pour accéder à la liste suivante des fonctions Maître du système :

**[1] Heure et Date** - Saisissez les 4 chiffres de l'heure du système dans le format 24 h (HH-MM). Les valeurs possibles sont de 00 à 23 pour les heures et de 00 à 59 pour les minutes. Saisissez les 6 chiffres pour le mois, le jour et l'année (MM-JJ-AA).

#### **[2]-[3] Future Utilisation.**

**[4] Test du Système** - Le système teste la sortie sirène : Sirène au clavier - 4 secondes (2 secondes volume moyen, 2 secondes volume élevé). Sirène intérieure/extérieure - 2 secondes. Les voyants du clavier, le bloc-pile de secours et le communicateur sont testés.

**[5] Activez DLS / Autorisez le service à distance du système** - Si activé, voir Permettre l'accès par ordinateur à votre système, l'installateur peut accéder Mode paramétrage Installateur à distance à l'aide de DLS (télécharger le logiciel). Cette fonction donne une fenêtre pour la détection de la sonnerie de téléphone par le système d'alarme. La fenêtre DLS reste ouverte pendant 6 heures, période durant laquelle l'installateur peur entrer DLS un nombre de fois illimité. Lorsque la fenêtre de 6 h ferme, l'accès au paramétrage par l'intermédiaire de DLS n'est plus disponible jusqu'à ce que la fenêtre soit rouverte.

**[6] Appel Initié par l'Utilisateur** - Si cet attribut est activé par l'installateur, la centrale fait 1 tentative d'appeler l'ordinateur de téléchargement. L'ordinateur de téléchargement doit attendre que la centrale l'appelle avant que le téléchargement ne puisse être effectué.

#### **[7] Future Utilisation.**

**[8] Test de zone (Walk Test)** - Permet à l'utilisateur d'entrer dans le mode Test de zone.

**[9] Désarmement tardif - Activé/Désactivé** - Cette fonction active ou désactive la durée du 'Désarmement tardif' paramétrée dans [0].

**[0] Désarmement tardif - Heure du jour** - Cette fonction est utilisée pour paramétrer le réglage de l'heure activé dans [9].

**REMARQUE:** Pour plus de détail, consultez la section 'Désarmement tardif'.

#### 15.1 Changement de la luminosité/contraste

Lorsque cette option est sélectionnée, le clavier vous permet de faire défiler jusqu'à 4 niveaux de luminosité et 10 niveaux de contraste.

- 1. Saisissez  $[\ast][6]$ [code maître].
- 2. Utilisez les touches [<][>] pour faire défiler au contrôle de la luminosité ou du contraste.
- 3. Appuyez sur [\*] pour sélectionner le paramètre que vous désirez ajuster.
- 4. a) Réglage de la luminosité : Il y a quatre niveaux de rétro-éclairage. Utilisez les touches [<][>] pour faire défiler jusqu'au niveau désiré.

b) Réglage du contraste : Il y a 10 niveaux de contraste sur l'affichage. Utilisez les touches  $|<|>|>$ ] pour faire défiler jusqu'au niveau de contraste désiré.

5. Pour sortir, appuyez sur [**#**].

### 15.2 Changement du niveau de l'avertisseur

Lorsque cette option est choisie, le clavier vous permet de faire défiler les 21 niveaux de volume de l'avertisseur. Un niveau 00 désactive l'avertisseur.

- 1. Saisissez [\*][6] [Code Maître].
- 2. Utilisez les touches [<][>] pour faire défiler le réglage du niveau de l'avertisseur puis appuyez sur [\*] pour sélectionner.
- 3. Il y a 21 niveaux ; utilisez les touches [<][>] pour faire défiler jusqu'au niveau désiré. Appuyez sur [**#**] pour sortir.

#### 15.3 Visualisation de la mémoire des événements

La Visualisation de la Mémoire des événements affiche une liste des 500 derniers événements qui se sont produits sur votre système.

- 1. Saisissez [\*][6][Code Maître].
- 2. Pour sélectionner la visualisation de la mémoire des événements, appuyez sur  $[\ast]$ .
- 3. Le clavier affiche le numéro de l'événement ainsi que l'heure et la date. Appuyez sur [\*] pour basculer entre ces renseignements et les détails de l'événement.
- 4. Utilisez les touches  $\leq$ ][>] pour faire défiler les événements dans la mémoire.
- 5. Pour sortir de la visualisation de la mémoire des événements, appuyez sur [**#**].

## 16. Changer les numéros de téléphone de SMS

Cette section vous montre comment paramétrer vos numéros de téléphone du SMS.

- 1. Saisissez [ $*$ ][6][Code maître] pour entrer les fonctions utilisateur maître du système.
- 2. Utilisez les touches [<][>] pour faire défiler jusqu' au message guide de paramétrage du SMS:

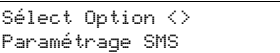

3. Au message guide de paramétrage SMS, saisissez [\*] pour sélectionner les numéros de téléphone du SMS ou pour visualiser votre numéro de téléphone cellulaire:

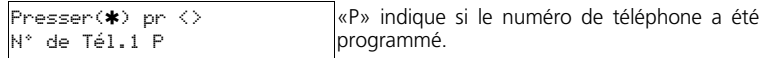

• Pour visualiser votre **numéro de téléphone cellulaire de votre système,** utilisez les touches  $\lfloor \langle \cdot \rangle \rfloor$  pour faire défiler jusqu' au message suivant. Puis saisissez  $[\star]$  pour visualiser le numéro.

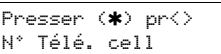

Appuyer sur [\*] ici affiche votre numéro de téléphone cellulaire de votre système.

4. Saisissez [\*] pour sélectionner le numéro de téléphone. 1. L' écran suivant de numéro de téléphone à 26 chiffres est affiché.

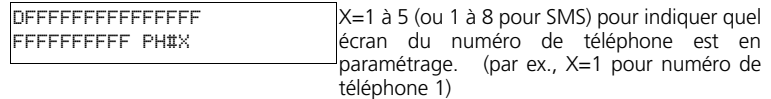

- 5. Paramétrez un nouveau numéro de téléphone ou effacez un numéro de téléphone existant comme suit:
- **Pour saisir un nouveau numéro de téléphone** (par ex., 4168889999), saisissez vos chiffres en commençant au premier F (après le D), voir ci-dessous.

```
D4168889999FFFFF
FFFFFFFFFF PH#1
```
Ne pas effacer les F restants.

• **Pour effacer un numéro de téléphone existant**, remplacez la lettre D par un F en saisissant [\*][6][\*] puis saisissez # pour sortir. Cela efface le numéro de téléphone.

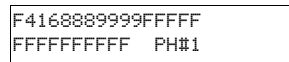

6. Utilisez les touches [<][>] pour faire défiler jusqu' à un autre numéro de téléphone à paramétrer.

7. Pour paramétrer d' autres numéros de téléphone, recommencez à partir de l' Étape 4. Pour sortir du processus à tout moment, appuyez sur [#].

## 17. Désarmement tardif

Cette caractéristique permet à un utilisateur d'être notifié si le système d'alarme n'est pas désarmé à un moment paramétré de la journée.

**REMARQUE:** La fonction 'Désarmement tardif' exige que la Centre de réception d'alarme dirige les appels à l'utilisateur. Vérifiez auprès de l'installateur si cette fonction est activée.

#### **[9] Désarmement tardif - Activé/Désactivé**

Cette fonction 'Désarmement tardif' active ou désactive la durée du 'Désarmement tardif' paramétrée dans [0].

Elle est généralement utilisée pour faire un suivi des enfants après l'école. Par exemple, si les parents arrivent à la maison du travail à 17 h, et qu'un enfant arrive à 16 h. la temporisation paramétrable peut être réglée pour 16 h 15. Si le système n'est pas désarmé à cette heure, une alarme est envoyée à Centre de réception d'alarme.

Le clavier affiche « Désarmement tardif » et émet un bip si [9] est appuyé dans le menu des fonctions de l'utilisateur lorsque cette fonction est désactivée. Le clavier ACL affiche « 'Désarmement tardif est désactivé » et émet un bip si [9] est appuyé dans le menu des fonctions de l'utilisateur lorsque cette fonction est activée.

#### **[0] Désarmement tardif - Heure du jour**

Cette fonction est utilisée pour paramétrer le réglage de l'heure dans [9]. Cette fonction paramètre l'heure du « Désarmement tardif » pour les 7 jours de la semaine.

- Les valeurs possibles pour ces sections sont 00:00 23:59.
- La saisie 99:99 désactive la fonction 'Désarmement tardif' pour la journée.
- Après la saisie de  $[\ast]$ [6] [Code Maître][0], des bips retentissent et « Appuyez sur  $[\ast]$  pour < > Dimanche » est affiché sur le clavier.
- Appuyer sur la flèche de droite [>] affiche les jours de la semaine de dimanche à samedi. Dans le menu 'Désarmement tardif', saisir les touches 1-7 sélectionne également chaque jour de dimanche à samedi, respectivement.
- Si [ $\ast$ ] est appuyé pour sélectionner un jour de la semaine, aucun bip de retentit et le clavier affiche « Réglage format 24 h » « Saisir HH:MM 9999 ». Si [**#**] est saisi à partir de ce menu, l'utilisateur revient au menu 'Désarmement tardif' antérieur.
- Si le système d'alarme est armé de quelque mode que ce soit lorsque l'heure de désarmement correspond à l'heure du jour, 'Désarmement tardif' est enregistré dans la mémoire tampon et transmis à la Centre de réception d'alarme.

## 18. Notification de SMS (Service de messages courts)

La notification de SMS se produit lorsque le panneau de contrôle envoie un texto à l'utilisateur pour chaque événement qui se produit. Ces textos sont limités à 32 caractères.

**REMARQUE:** La notification SMS n'est pas offerte en Amérique du Nord.

SMS Interactif permet à l'utilisateur d'envoyer un texto (en l'une des 28 langues, selon le choix de langue pour le SMS interactif) au panneau ce contrôle et d'effectuer un certain nombre de fonctions sur le panneau. Il y a 12 textos de commande prédéfinis que l'utilisateur peut envoyer au panneau de contrôle. Pour d'autres langues, veuillez consulter la carte de référence SMS pour trouver le texte utilisé.

**REMARQUE:** SMS interactif est offert en Amérique du Nord.

#### 18.1 Séquence de notification de SMS

Le panneau enverra une notification de SMS pour chaque événement que le panneau peut communiquer. Les messages de notification de SMS sont programmés par votre installateur à partir du clavier ou à l'aide de DLS IV. Les textos peuvent être programmés dans la langue de votre choix.

Il y a 8 numéros de téléphone SMS disponibles pour prendre en charge les messages SMS. Un numéro de téléphone peut être changé en saisissant [\*][6][Code Maître]. Pour des instructions détaillées, consultez la section Changer les numéros de téléphone SMS.

#### 18.2 Séquence de connexion d'accès à distance SMS

Cette fonction vous permet de contrôler votre système de sécurité à distance par l'intermédiaire d'un SMS.

1. Déterminer quelle action doit être effectuée à distance sur le panneau. Veuillez consulter la carte de référence SMS pour des détails sur la manière de saisir le texte requis. Les fonctions à distances SMS exigent un code d'accès, avec l'exception de la fonction aide. La liste suivante est un exemple des fonctions disponibles.

#### **Fonction**

- 
- 
- Armement (MES) Partiel Active la sortie utilitaire 1 Demande la mémoire d'alarme
- Armement (MES) Total Active la sortie utilitaire 2 Message clavier
	-
- Désarmement Désactive sortie utilitaire 1 Aide (liste des commandes disponibles)
- 
- Suspension Désactive sortie utilitaire 2
- Fin de suspension Demande l'état
- 

**REMARQUE:** Le texte par défaut (voir la carte de référence SMS) utilisé pour effectuer chaque action peut être individualisé par votre installateur.

- 2. Composez un message SMS qui consiste dans le texte de fonction, un espace et votre code d'accès à 4 ou 6 chiffres (par ex., MES partielle 2234) et envoyez-le à votre numéro de téléphone cellulaire.
- 3. Ce panneau apparie le numéro de téléphone d'arrivée à l'un des numéros de téléphone dans sa liste de numéros de téléphone SMS.
- 4. Le panneau vérifie le contenu du message SMS et effectue l'action.
- 5. Lorsque l'action est achevée, le panneau renvoie à l'utilisateur un message SMS « fonction réussie ». Si la fonction ou le code d'accès est invalide, la réponse du message SMS contient « fonction échouée ».
- 6. Le verrouillage du système pendant une heure par la saisie de 5 codes d'accès invalides. Si vous recevez le message « fonction a échoué », le système est verrouillé et vous devez attendre une heure avant de pouvoir réutiliser l'accès à distance SMS.

## 18.3 Affichage LCD des messages SMS

En plus des fonctions de commande, vous pouvez également envoyer des textos à partir de votre téléphone mobile qui peuvent être affichés sur l'écran de votre clavier. Une tonalité continue de 10 secondes est déclenchée lorsqu'il apparaît sur le clavier. Ce message est affiché jusqu'à ce que l'enfoncement d'une touche quelconque pour effacer. Le nombre de fois où il faut enfoncer la touche pour effacer le message est programmé par votre installateur.

Pour envoyer un message à l'écran de votre clavier, tapez ce qui suit :

#### Message clavier<espace>1<espace><code d'accès><espace><votre message>

Puis envoyez au numéro de téléphone cellulaire de votre systeme.

**REMARQUE:** Le clavier peut afficher un maximum de 32 caractères.

## 19. Télécommande bidirectionnelle (WT4989, WT8989)

La télécommande bidirectionnelle communique directement avec la centrale et effectue la plupart des fonctions d'un clavier sans fil. Le WT4989 et le WT8989 comprennent 4 touches de fonction paramétrables pour 6 fonctions chacune, l'affichage d'une icône ACL capable d'afficher l'état du système en utilisant une combinaison de 7 icônes et d'un avertisseur interne.

À moins qu'elles ne soient paramétrées spécialement par votre installateur, les fonctions sont les suivantes :

#### 19.1 Touches de fonction

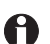

⋒

Demande de l'état - Appuyez sur cette touche pendant 1 seconde pour visualiser l'état de la centrale du système grâce à l'affichage d'icônes ACL.

**MES Partielle (Armement à domicile) -** Appuyez pour armer votre système en mode à domicile. Toutes les zones périphériques sont activées, mais les zones intérieures restent inactivées.

**MES Totale (Armement absent) -** Appuyez pour armer votre système. Les zones intérieures et extérieures sont armées.

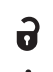

**MHS (Désarmement) -** Appuyez pour désarmer votre système.

**Alarme panique -** Appuyez et maintenez pendant 3 secondes pour créer une alarme de panique sur le système de sécurité.

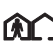

**Commande Sortie 1 -** Appuyez sur les deux touches en même temps et maintenez pendant 3 sec- $\Omega$  ondes pour activer la sortie assignée.

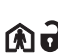

**Commande Sortie 2 -** Appuyez sur les deux touches en même temps et maintenez pendant 3 sec-**ON** ondes pour activer la sortie assignée.

#### 19.2 WT4989/WT8989 Icônes d'affichage de l'état

Le tableau ci-dessous résume l'état qui peut être indiqué par le ACL des WT4989/WT8989.

ICÔNE (S=Continu F=Clignotant)

- A.
- (F) Verrouillage de touches activé (F) Alarme active
- 
- 
- ⋒
- (S) Armé Nuit (MES Nuit) (S) Batterie faible
- (S) Trouble Système (S) Alarme en mémoire
	-
- (S) Désarmé  $\bigcap_{r=1}^{\infty}$  (F)  $[\ast]$ [9] Armé Absent
- (S) Armé Absent (MES Totale) (F) [\*][9] Armé À domicile (MES Partielle)
- (S) Armé À domicile (MES Partielle) (F) [\*][9] Armé Nuit (MES Nuit)
	-
	- (F) Batterie faible critique $\overline{ }$

## 19.3 Avertisseur

Donne une confirmation sonore qu'une touche a été appuyée ou qu'une commande à la centrale a été exécutée.

#### 19.4 Mode verrouillage de clavier

Assure que le système n'est pas armé ou désarmé accidentellement par la télécommande.

#### **Pour verrouiller les touches:**

- 1. Appuyez et maintenez les touches état  $\bigoplus$  et Armement Absent (MES Totale)  $\bigcap$  simultanément pendant 3 secondes.
- 2. Après les 3 secondes, la télécommande bipe et l'icône  $(\triangle)$  clignote pour indiquer que les touches sont verrouillées.

#### **Pour déverrouiller les touches:**

- 1. Appuyez et maintenez les touches état  $\bigcap$  et Armement Absent (MES Totale)  $\bigcap$  simultanément pendant 3 secondes. Remarque : Appuyer sur la touche Panique ( $\bigtriangleup$ ) pendant 3 secondes déverrouille le clavier automatiquement et effectue une transmission.
- 2. À la sortie du mode verrouillage de clavier, l'état est affiché automatiquement.

## 20. Tester votre système

**REMARQUE:** Informez votre Centre de réception d'alarme au début et à la fin du test du système.

**REMARQUE:** Les systèmes d'alarme Incendie domestique doivent être testés par un technicien qualifié au moins tous les 3 ans conformément à NFPA72.

Il incombe à l'utilisateur la responsabilité de tester le système chaque semaine (sauf les détecteurs de fumée). Vérifiez que vous suivez toutes les étapes dans les deux tests ci-dessous.

**REMARQUE:** Si jamais le système ne fonctionne pas correctement, appelez votre installateur pour un entretien immédiat.

#### 20.1 Test de sirène et d'affichage de clavier

Ce test active tous les pixels d'affichage et les voyants indicateurs et fait une vérification de la sirène de 4 secondes.

1. Saisissez [\*][6][Code Maître][4].

Voici ce qui se produit :

- Le système active la sortie sirène à un volume moyen pendant 2 secondes, suivi par une alarme à plein volume de 2 sec. Tous les voyants d'affichage et les pixels ACL s'allument.

- Les DEL « Prêt », « Armé », « Trouble » et « CA » clignotent durant tout l'essai.
- 2. Pour sortir du menu de fonction, appuyez sur [**#**].

#### **Batterie faible de clavier**

Quand l'icône de trouble  $(\triangle)$  clignote, elle indique que le clavier a une batterie faible.

#### **Le remplacement des piles WT5500**

- 1. Faites glisser le clavier vers le haut et enlevez-le de la plaque de montage ou du socle (enlevez d'abord les vis si nécessaire). La porte pour les quatre piles AA est ouverte et visible à l'arrière du clavier.
- 2. Insérez les piles conformément aux instructions au dos du clavier. Vérifiez que la polarité est respectée.
- 3. Replacez le clavier sur la plaque de montage/ socle.

#### **WT4901/WT8901 - Bouton d'essai**

Trous de montage Interrupteur<br>Sabotage Piles Prise Guide-fil  $\overline{\bullet}$  $\omega$ ⊛  $\int_{\mathbb{R}}$  $^{\circ}$  $\int_{\mathbb{R}}$ ൭ഁ  $\bar{\circ}$ O) DG009230 Trous de montage

Pour déterminer quelle sirène a une pile faible, appuyez sur la touche de test et maintenez pendant 5 secondes.

- Si la sirène est déclenchée pendant 4 secondes, la pile est bonne.
- Si la sirène n'est pas déclenchée, les piles sont faibles.

#### **WT4901/WT8901 - Remplacement des piles**

- Ouvrez le couvercle avant. Après avoir retiré la pile, attentez 30 secondes avant d'insérer une pile de remplacement.
- Installez les piles conformément à la séquence indiquée sur la gravure. Si les piles sont mal installées, avec la polarité inversée, la sirène intérieure ne fonctionnera pas. Avec une utilisation normale, la WT4901/WT8901 peut fonctionner avec l'alimentation par pile seulement sans avoir à les changer pendant une période minimum de 2 ans.

**REMARQUE:** Utilisez uniquement 4 piles alcalines Energizer 1,5V AA(WT5500, WT4901/WT8901).

#### **Ne tentez pas de recharger ces piles. L'élimination de piles usagées doit se conformer aux règlements de récupération et de recyclage des déchets de votre région.**

#### 20.2 Test de Zone ('Walk Test')

Le mode Test de Zone vous permet de tester le fonctionnement de chaque détecteur dans le système. Tant que le système est dans le mode de Test de Zone, les DELs Prêt, Armé et Problème clignoteront pour indiquer qu'un Test de Zone est actif. Le Test de Zone peut être déterminé à tout<br>moment en entrant [\*][6][Code Maître][8] sur le clavier. Le système terminera aussi sur le clavier. Le système terminera aussi automatiquement le Test de Zone quand celui-ci aura été conclu. Il émettra un avis sonore (5 bips à chaque 10 secondes) en commençant 5 minutes avant la fin du test. Le voyant Armé s'allume.

- 1. Avant le test, assurez-vous que le système soit désarmé et que le voyant Prêt soit allumé.
- 2. Appuyez [**#**] et fermez toutes les zones pour faire revenir le système à l'état Prêt.
- 3. Effectuez un essai de système en suivant les étapes de la section précédente.
- 4. Appuyez [\*][6][Code Maître][8] pour démarrez le Test de Zone.
- 5. Pour tester les zones, activez chaque détecteur en séquence (par exemple, ouvrez chaque porte/ fenêtre ou parcourez les secteurs des détecteurs de mouvement).

Le système affichera le message suivant lorsque chaque zone (détecteur) est activée : 'Sécurisez le système avant de l'armer < >', ou 'Securiser ou Armez le Système". Utilisez les touches [<][>] pour visualiser quelles sont les zones ouvertes. Le message disparaîtra lorsque les zones sont fermées.

#### 20.3 Permettre un accès informatique à votre système

De temps à autre votre installateur peut avoir besoin d'envoyer ou de retirer des renseignements de votre système de sécurité. Il le fera en demandant à un ordinateur d'appeler votre système sur une ligne téléphonique terrestre. Vous devrez peut-être préparer votre système à recevoir cet appel de 'télé-chargement'. Pour ce faire: Entrez [\*][6][Code Maître][5] sur un clavier quelconque. Cela permet le télé-chargement pendant une période de temps limitée. Pendant ce temps, le système répond aux appels de télé-chargement. Pour plus de renseignements sur cette fonction, veuillez vous adresser à votre installateur.

## 21. Feuilles de référence

Inscrivez les renseignements suivants pour consultation future et gardez cette feuille dans un endroit sûr. **Information de système**

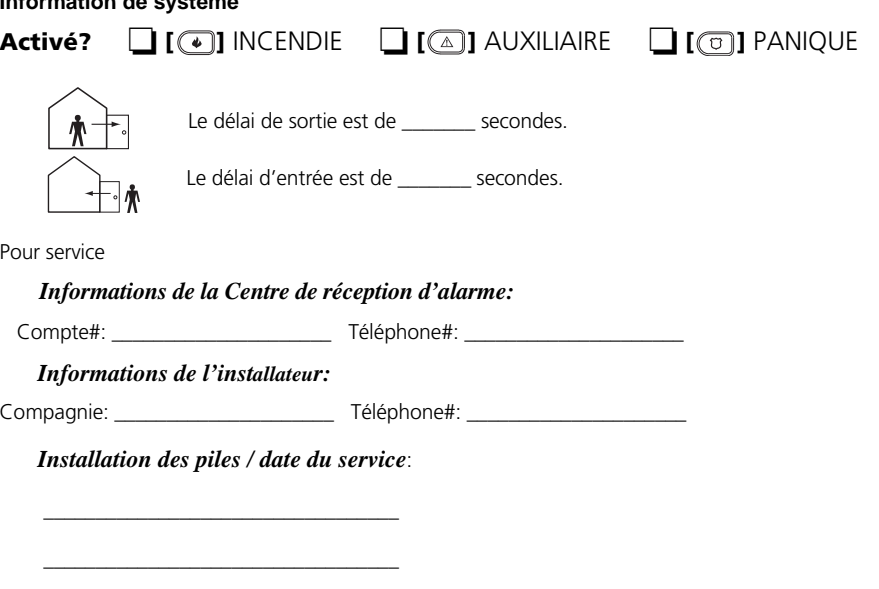

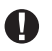

Si vous pensez qu'une fausse alarme d'incendie a été envoyée à la Centre de réception d'alarme, appelez la centrale pour éviter une réponse inutile.

## 21.1 Codes d'accès<br>Code Maître [40]:

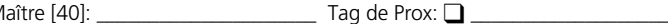

*\_\_\_\_\_\_\_\_\_\_\_\_\_\_\_\_\_\_\_\_\_\_\_\_\_\_\_\_\_\_\_\_\_\_*

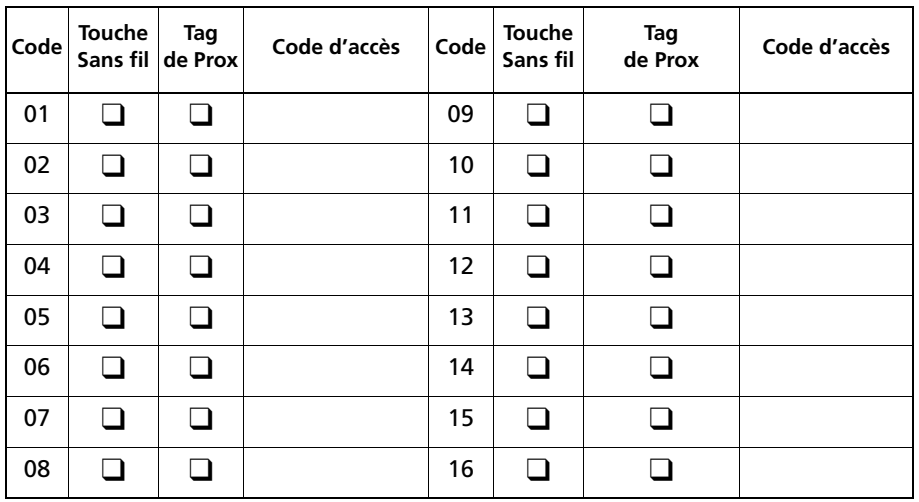

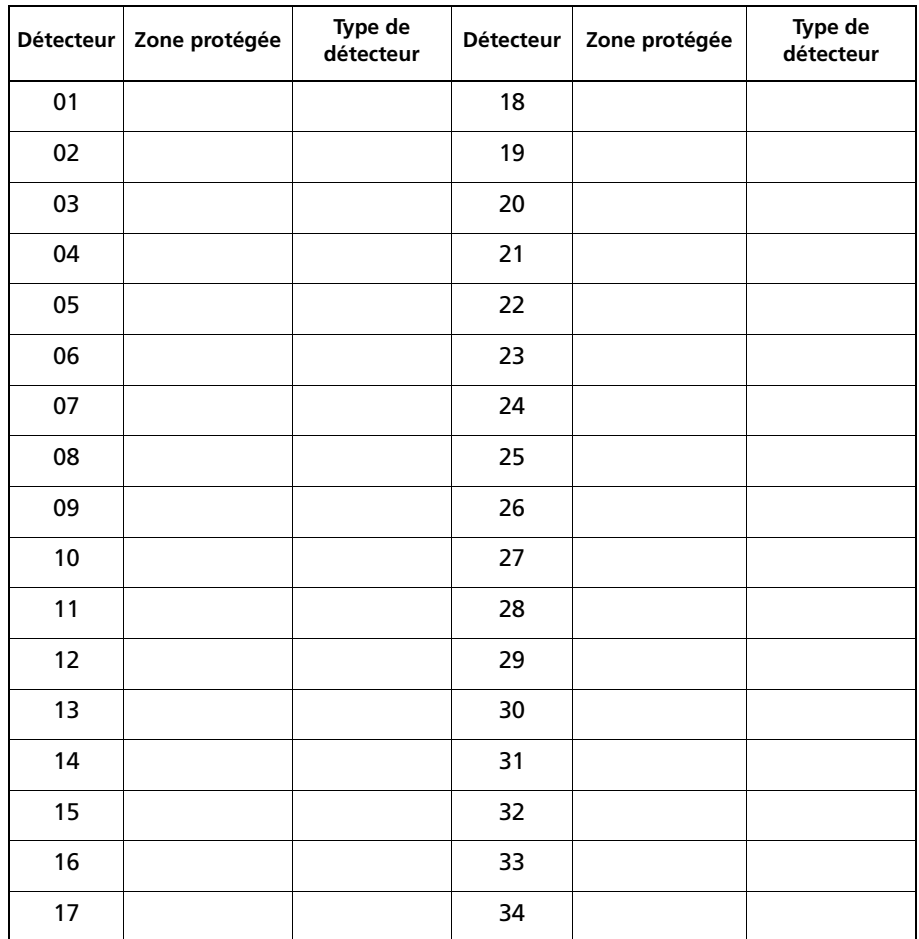

#### 21.2 Informations sur les zones/détecteur

## 21.3 Numéros de téléphone du SMS

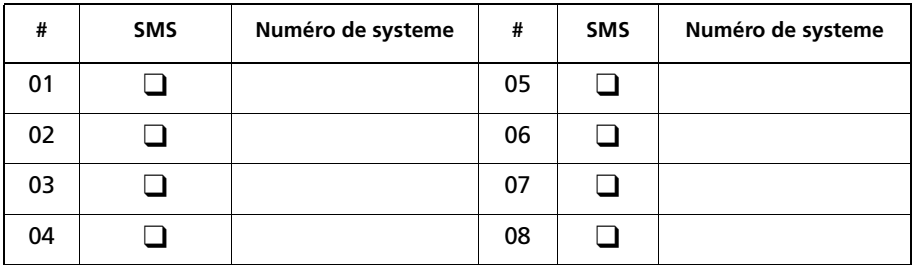

**Message d' identification du site:** *\_\_\_\_\_\_\_\_\_\_\_\_\_\_\_\_\_\_\_\_\_\_\_\_\_\_\_\_\_\_\_\_\_\_\_*

**Numéro de téléphone de votre systeme:** *\_\_\_\_\_\_\_\_\_\_\_\_\_\_\_\_\_\_\_\_\_\_\_\_\_\_\_\_\_*

## 22. Guide rapide depuis le clavier

Le tableau suivant résume les indicateurs clés et les commandes les plus utilisées sur le clavier.

## **Touches de clavier, Voyants et Commandes**

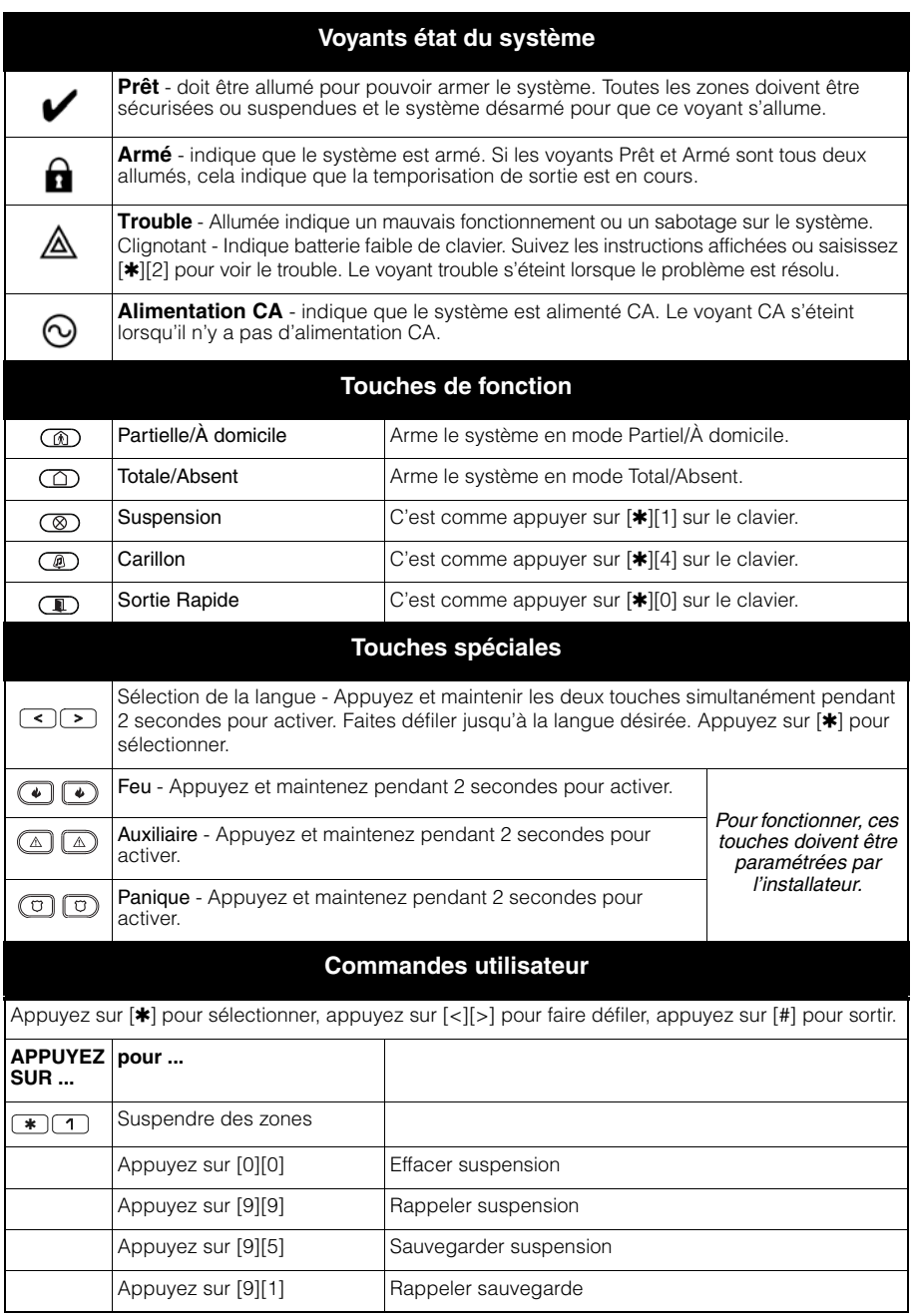

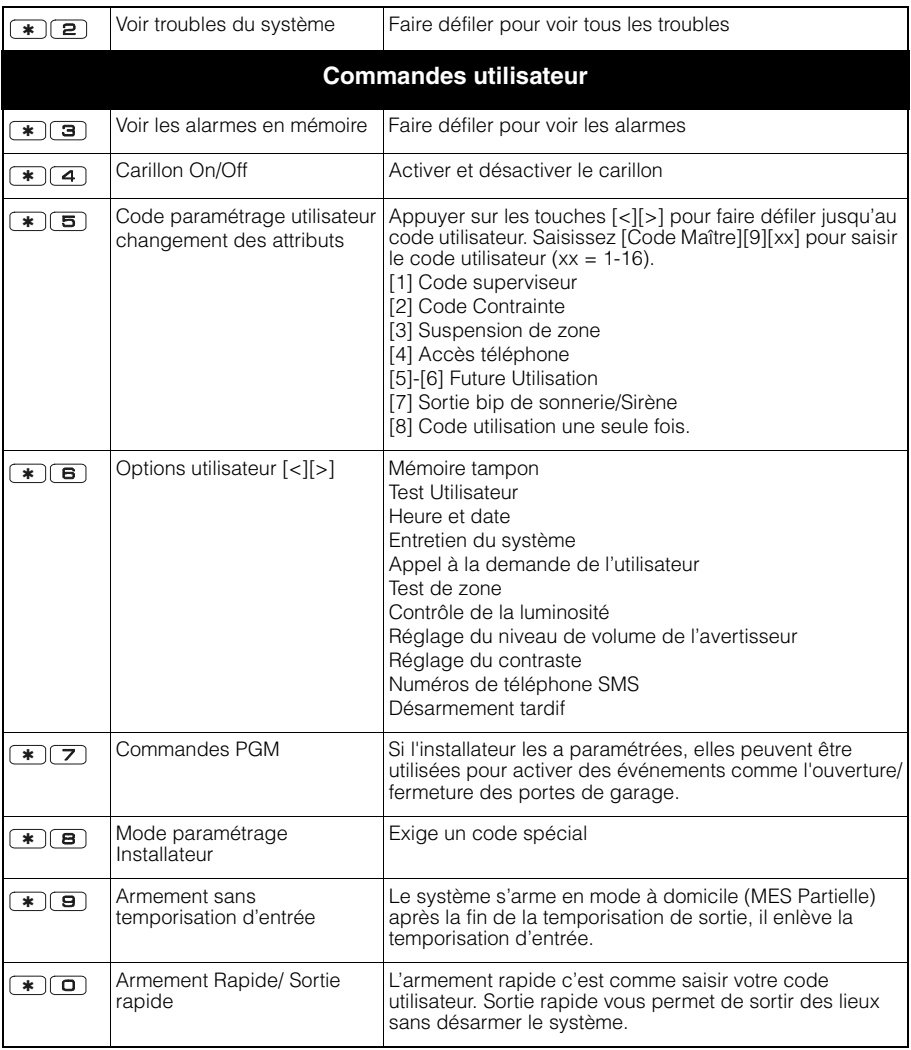

## **Touches de clavier, Voyants et Commandes (Suite)**

### 23. Directives pour la localisation des détecteurs de fumée et détecteurs de monoxyde de carbone

Les informations suivantes sont des directives générales. S'il vous plaît se référer à vos codes d'incendie et les règlements locaux pour localiser et l'installation de détecteurs de fumée et détecteurs de CO.

#### **Détecteurs de fumée**

L'expérience démontre que les incendies dans les résidences génèrent de la fumée en plus ou moins grande quantité. Des tests conduits avec des incendies typiques dans des résidences indiquent que, dans la plupart des cas, des quantités détectables de fumée précèdent les hausses de température. Pour ces raisons, les détecteurs de fumée doivent être installés à l'extérieur des chambres à coucher et sur chaque étage de la résidence. L'information qui suit n'est qu'à titre indicatif. Lorsque vient le temps de localiser et d'installer des avertisseurs d'incendie, il est recommandé de consulter la réglementation ainsi que le code des incendies local.

Il est recommandé d'installer un plus grand nombre d'avertisseurs d'incendie que ce qui est requis pour une protection minimale. Les endroits tels que le sous-sol, les chambres à coucher (particulièrement celles des fumeurs), la salle à dîner, la chaufferie, les pièces utilitaires, ainsi que les couloirs devraient également être protégés. Sur les plafonds dégagés, les détecteurs peuvent être espacés de 9.1m (30 pieds). Un espace différent peut être requis selon la hauteur du plafond, la circulation d'air, la présence de poutrelles, l'absence d'isolant, etc. Pour des recommandations sur l'installation, consultez norme nationale.

- N'installez pas les détecteurs de fumée sur des plafonds pointus ou à pignon; l'espace d'air immobile dans ces emplacements peut empêcher le détecteur de détecter la fumée.
- Évitez les endroits avec des courants d'air turbulents, comme par exemple près des portes, des ventilateurs et des fenêtres. Les mouvements d'air rapides autour du détecteur peuvent empêcher la fumée de pénétrer à l'intérieur du détecteur.
- N'installez pas les détecteurs où l'humidité est élevée.
- N'installez pas les détecteurs dans des endroits où la température s'élève au-dessus de

38ºC (100ºF) ou descend plus bas que 5ºC (41ºF).

*Lorsque requis par les lois applicables, les codes, normes ou pour un type particulier d'occupation, les détecteurs de fumée homologués uniques ou en réseau doivent être installés comme suit :* 

(1) Dans toutes les chambres à coucher et les chambres d'amis.

(2) En dehors des chambres à coucher de chaque unité d'habitation, à moins de 6,4 m (21 pi) de toute porte d'une chambre à coucher, distance mesurée le long d'un chemin de circulation.

(3) À chaque étage d'une unité d'habitation, sous-sol compris.

(4) À chaque étage d'un pensionnat (petit établissement), sous-sols compris, mais vides sanitaires et greniers non finis exclus.

(5) La surface habitable d'un appartement.

(6) Les zones communes d'un internat (petit établissement).

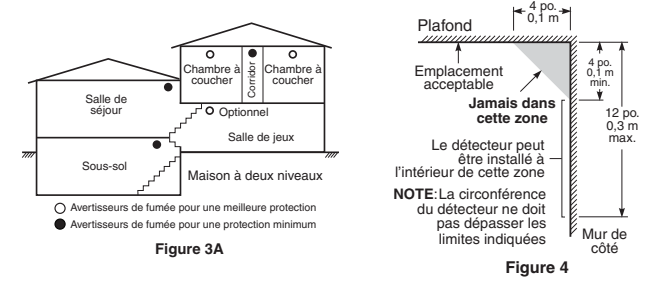

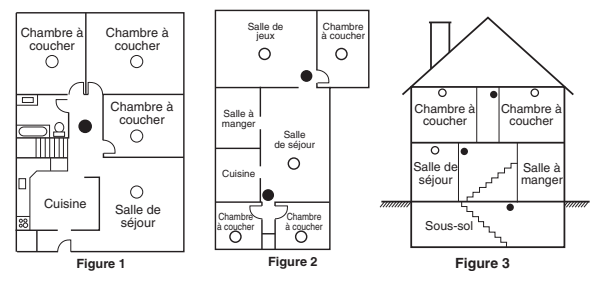

## **Détecteurs de monoxyde de carbone**

Le monoxyde de carbone se déplace librement dans l'air. Les emplacements suggérés sont dans ou aussi près que possible des chambres à coucher de la maison. Le corps humain est le plus vulnérable aux effets du CO durant le sommeil. Pour une protection maximum, le détecteur de CO doit être situé tout près des chambres à coucher principales ou à chaque niveau de votre maison. La Figure 5 indique les emplacements suggérés dans la maison. Le détecteur électronique détecte le monoxyde de carbone, mesure le niveau de concentration et déclenche une alarme forte avant qu'un niveau potentiellement dangereux soit atteint.

N'installez pas le détecteur de monoxyde de carbone dans les zones suivantes:

- Aux endroits où la température peut tomber en dessous de -10ºC ou dépasser 40ºC.
- Près de diluant pour peintures.
- À moins de 1,5 m (5 pi) d'une flamme ouverte comme des appareils de chauffage, des cuisinières et des cheminées.
- Dans les flux d'échappement des moteurs à essence, des évents, des carneaux ou des cheminées.
- Ne pas le placer près du tuyau d'échappement d'une voiture ; cela endommagera le détecteur.

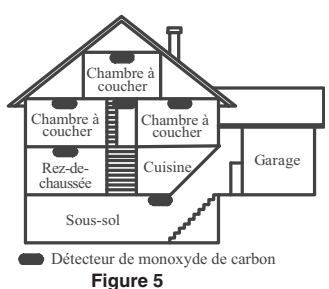

### **MISE EN GARDE: VEUILLEZ CONSULTER L'INSTALLATION DU DÉTECTEUR MONOXYDE DE CARBONE ET LA FEUILLE DE FONCTIONNEMENT POUR LES INSTRUCTIONS DE SÉCURITÉ ET LES RENSEIGNEMENTS EN CAS D'URGENCE.**

## 24. Incendie domestique vérification de la sécurité

Lisez cette section attentivement pour des renseignements importants relatifs à la sécurité incendie. La majorité des incendies se produisent dans les foyers. Pour minimiser ce danger, nous recommandons de mener une vérification de la sécurité incendie domestique et d'élaborer un plan d'évacuation.

- 1. Est-ce que tous les appareils et prises électriques sont en bonne condition? Vérifiez qu'il n'y a pas de cordon effiloché, que les circuits électriques ne sont pas surchargés, etc. Si vous avez des difficultés à évaluer l'état de vos appareils électriques et électroménagers, faites appel à un professionnel.
- 2. Est-ce que tous les liquides inflammables sont rangés dans des contenants hermétiques à un endroit sûr, frais et bien aéré? Tout nettoyage à l'aide de liquides inflammables doit être évité.
- 3. Est-ce que les objets présentant des risques d'incendie (allumettes), sont rangés hors de portée des enfants?
- 4. Est-ce que les chaudières et appareils de combustion au bois sont correctement installés, propres et en bon état de fonctionnement? Demandez à un professionnel d'évaluer ces appareils.

## 25. Plan d'évacuation en cas d'incendie

En général il y a très peu de temps entre le moment où l'incendie est détecté et le moment où il devient mortel. C'est pourquoi il est très important d'établir un plan d'évacuation de la famille et de faire des exercices.

- 1. Chaque membre de la famille devrait participer à l'élaboration du plan d'évacuation.
- 2. Examinez toutes les voies possibles d'évacuation à partir de chaque endroit de la maison. Puisque de nombreux incendies se produisent la nuit, une attention particulière doit être portée aux voies d'évacuation à partir des chambres à coucher.
- 3. L'évacuation d'une chambre à coucher doit être possible sans avoir à en ouvrir la porte.

**REMARQUE:** Tenez compte des éléments suivants lorsque vous établissez votre plan d'évacuation:

- Assurez-vous que toutes les portes et fenêtres sont faciles à ouvrir. Assurez-vous qu'elles ne sont pas bloquées par de la peinture et que leur mécanisme de verrouillage fonctionne correctement.
- Si l'ouverture des sorties ou leur accès pose des problèmes à des enfants, à des personnes âgées ou handicapées, des plans d'évacuation, prévoyez un plan de secours. Cela signifie s'assurer que ceux qui doivent assurer les secours réagissent promptement au signal d'alarme incendie.
- Si la sortie est au-dessus du rez-de-chaussée, prévoyez une échelle ou une corde d'incendie et apprenez à l'utiliser.
- Toutes les sorties du rez-de-chaussée doivent être dégagées. En hiver, n'oubliez pas de nettoyer la neige, de ranger les meubles et équipement de jardin qui pourraient bloquer les portesfenêtres et empêcher une sortie rapide.
- Chaque famille doit convenir d'un point de rencontre où on pourra s'assurer que personne ne manque à l'appel, par ex., de l'autre côté de la rue ou chez un voisin. Une fois que tout le monde est sorti de la maison, appelez les pompiers.
- Un bon plan privilégie la rapidité d'évacuation. Ne cherchez pas les causes de l'incendie et ne tentez pas de le combattre ou de sauver des biens et des animaux domestiques car vous perdriez alors un temps précieux. Une fois à l'extérieur, ne rentrez pas dans la maison. Attendez les pompiers.
- Rédigez votre plan d'évacuation et faites des exercices fréquemment de sorte que, en cas d'urgence, tout le monde sache ce qu'il faut faire. Révisez le plan lorsque les conditions changent, par exemple, le nombre de personnes vivant à la maison ou s'il y a des modifications architecturales.
- Assurez-vous que votre système de détection d'incendie fonctionne bien en faisant des essais hebdomadaires. Si vous ne savez pas comment votre système fonctionne, contactez votre installateur.
- Nous vous recommandons de contacter votre service des incendies le plus proche et de demander des renseignements sur la sécurité incendie et l'élaboration d'un plan d'évacuation. Si vous le pouvez, demandez à un inspecteur de la prévention des incendies de venir faire une inspection de votre domicile.

## **ATTENTION** à lire attentivement

#### *Note pour les installateurs*

Cette mise en garde contient des informations vitales. En tant que seul individu en contact avec les utilisateurs du système, c'est à vous qu'incombe la responsabilité d'attirer l'attention des utilisateurs du système sur chaque élément de cette mise en garde.

#### *Pannes de Système*

Ce système à été soigneusement conçu pour être aussi efficace que possible. Tou-tefois, dans des circonstances, où il y a feu, cambriolage ou autre genre d'urgences, il ne peut pas fournir de protection. Tout système d'alarme quel qu'il soit peut être saboté ou peut ne pas fonctionner comme prévu pour plusieurs raisons. Certaines de ces raisons sont notamment :

#### Mauvaise Installation

Un système de sécurité doit être correctement installé pour fournir une protection adéquate. Chaque installation doit être évaluée par un professionnel de la sécurité pour s'assurer que tous points d'accès et aires sont couvertes. Serrures et loquets sur les fenêtres et portes doivent être bien fermés et fonctionner comme prévu. Les matériels de construction des fenêtres, portes, murs, plafonds et autres doivent assez solides pour assurer le niveau de protection attendue. Une réévaluation doit être effectuée pendant et après toute construction. Une évaluation par les sapeurspompiers et/ou les services de police est grandement recommandée si ce service est offert.

#### Connaissances Criminelles

Ce système contient des fonctions de sécurité reconnues efficaces au moment de la fabrication. Il est possible que des personnes ayant des intentions criminelles élaborent des techniques qui réduisent l'efficacité de ces fonctions. Il est important qu'un système sécurité soit réexaminé périodiquement pour assurer que ces fonctions restent fonctionnelles et pour les actualiser ou les remplacer si elles n'assurent plus la protection attendue.

#### Accès par des Intrus

Des intrus peuvent entrer par un point d'accès non protégé en contournant une unité de détection, échapper à une détection en se déplaçant dans une zone à couverture insuffisante, déconnecter une unité d'alerte, ou interférer avec le système ou empêcher son fonctionnement normal.

#### nne de Courant

Les unités de Contrôle, les détecteurs d'intrusion, les détecteurs de fumée et bien d'autres dispositifs de sécurité nécessitent une alimentation électrique pour fonctionner normalement. Si un dispositif fonctionne à partir de piles, il est possible que les piles faiblissent. Même si les piles ne sont pas faibles, elles doivent être changées, en bonne condition et installées correctement. Si un dispositif ne fonctionne que par courant électrique, toute interruption, même brève, rendra ce dispositif inopérant pendant la durée de la coupure de courant. Les coupures de courant, quelle qu'en soit la durée, sont souvent accompagnées par des fluctua-tions de voltage qui peuvent endommager l'équipement électronique tel qu'un système de sécurité. Après qu'une coupure de courant s'est produite, effectuez immédiatement un test complet du système pour vous assurer que le système fonctionne correctement

#### Panne de Piles Remplaçables

Les transmetteurs sans fils de ce système ont été conçus pour fournir plusieurs années d'autonomie de piles sous des conditions normales. La durée de vie de la pile dépend de l'environnement du dispositif, de utilisation et du type de pile. Les conditions ambiantes telles que l'humidité élevée, des températures très élevée ou très bases, ou de grosses différences de température peuvent réduire la durée de vie de la pile. Bien que chaque dispositif de transmission possède un dispositif de surveillance de pile faible et qu'il indique quand les piles ont besoin d'être remplacée, il peut ne pas fonctionner comme prévu. Des tests et un entretien régulier garderont le système dans de bonne condition de fonctionnement.

#### Limites de fonctionnement des Dispositifs de Fréquence Radio (Sans Fils)

Les signaux peuvent ne pas atteindre le récepteur dans toutes les circonstances qui pourraient inclure objets métalliques placés sur ou à côté du chemin radio ou blocage délibéré ou autre interférence du signal radio commis par inadvertance.

#### Les Utilisateurs du Système

Un utilisateur peut ne pas être en mesure de faire fonctionner un interrupteur de panique ou d'urgence à cause d'une invalidité permanente ou temporaire, d'une incapacité d'atteindre le dispositif à temps, ou d'un manque de connaissance de la bonne fonction. Il est important que tous les utilisateurs du système soient formés sur le bon fonctionnement du système d'alarme pour qu'ils sachent comment réagir quand le système indique une alarme.

#### Détecteurs de Fumée

Les détecteurs de fumée qui font partie du système peuvent ne pas bien alerter les occupants d'un endroit en feu pour un certains nombre de raisons, en voici quelques unes. Le détecteurs de fumée peuvent avoir été mal installés ou positionnés. La fumée peut ne pas pouvoir atteindre le détecteurs de fumée, par exemple : un incendie dans une cheminée, murs ou toits, ou de l'autre côté de portes fermées. Les détecteurs de fumée peuvent ne pas détecter la fumée prove-<br>nant d'incendies à un autre niveau de la résidence ou du bâtiment.

Tous les incendies diffèrent par la quantité de fumée produite et le taux de com-bustion. Les détecteurs de fumée ne peuvent pas détecter de la même manière tous les types d'incendies. Les détecteurs de fumée ne fournissent pas d'avertissement opportun d'un incendie causé par une imprudence ou un manque de sécurité tels que fumer dans le lit, explosions violentes, fuites de gaz, mauvais rangement de produits inflammables, circuits électriques surchargés, enfants jouant avec des allumettes.

Même si le détecteur de fumée fonctionne comme prévu, dans certaines circonstances il n'y a pas assez de préavis pour permettre à tous les occupants de s'enfuir à temps pour éviter blessure ou mort.

#### Détecteurs de mouvement

Les détecteurs de mouvement ne peuvent détecter le mouvement que dans les zones désignées, conformément aux instructions d'installation. Ils ne peuvent pas distinguer entre intrus et occupants. Les détecteurs de mouvement ne fournissent pas de protection de zone volumétrique. Ils ont de multiples rayons de détection et

les mouvements ne peuvent être détectés que dans des zones non obstruées et couvertes par ces rayons. Ils ne peuvent détecter les mouvements qui se produisent derrière les murs, plafonds, sol, portes fermées, cloisons vitrées, portes vitrées ou fenêtres. Tout type de problème qu'il soit intentionnel ou non tels camouflage, peinture ou vaporisation de matériel sur les lentilles, miroirs, fenêtres ou toute autre partie du système de détection l'empêchera de fonctionner norma-lement. Les Détecteurs de mouvement à infra-rouge passif fonctionnent en détectant les changements de température. Cependant leur fonctionnement peut être inhibé quand la température ambiante s'approche ou dépasse la température du corps ou s'il y a des sources de chaleur intentionnelles ou non intentionnelles dans de la zone de détection ou à côté de celle-ci. Quelques unes de ces sources de chaleur peuvent être chauffages, radiateurs, fours, barbecues, cheminées, lumière du soleil, éclairages, etc.

#### Dispositifs d'Avertissement

Les dispositifs d'avertissement tels que sirènes, cloches, klaxons ou lumières stroboscopiques n'avertissent pas les gens ou ne réveillent pas quelqu'un qui dort s'il y a un mur ou une porte fermée. Si les dispositifs d'avertissement sont placés à un autre niveau de la résidence ou du local, alors il est probable que les occupants ne seront pas alertés ou réveillés. Les dispositifs d'avertissement audibles peuvent interférer avec d'autres sources de bruit tels stéréo, radios, télévisions, climatisations ou autres unités électriques, ou la circulation. Les dispositifs d'avertissement audibles, même bruyants, ne peuvent pas être entendus par une personne malentendante.

**Lignes Téléphoniques**<br>Si les lignes téléphoniques sont utilisées pour transmettre des alarmes, elles peuvent être hors d'usage ou occupées pendant une certaine période de temps. Un intrus peut également couper la ligne téléphonique ou provoquer son dérangement par des moyens plus sophistiqués parfois difficiles à détecter.

#### Insuffisance de temps

Il peut y avoir des circonstances où le système fonctionne comme prévu, mais où les occupants ne seront pas protégés à cause de leur incapacité à répondre aux avertissements dans un temps alloué. Si le système est connecté à un poste de surveillance, l'intervention peut ne pas arriver à temps pour protéger les occupants ou leurs biens.

#### Panne d'un élément

Bien que tous les efforts aient été faits pour rendre le système aussi fiable que possible, le système peut mal fonctionner à cause de la panne d'un élément.

#### Test Insuffisant

La plupart des problèmes qui pourraient empêcher un système d'alarme de fonc-tionner normalement peuvent être découverts en testant et entretenant le système régulièrement. L'ensemble du système devrait être testé hebdomadairement et immédiatement après une entrée par effraction, une tentative d'entrée par effraction, un incendie, une tempête, un tremblement de terre, un accident ou toute sorte de construction à l'intérieur des lieux. Le test doit comporter tous les dispositifs de détection, claviers, consoles, dispositifs d'indication d'alarme et tout autre dispositif de fonctionnement qui font partie du système.

#### Sécurité et Assurance

Sans tenir compte de ses capacités, un système d'alarme n'est pas un substitut d'assurance sur la propriété ou d'assurance vie. Un système d'alarme n'est pas un substitut de propriétaire, locataires ou autres occupants pour agir prudemment afin d'empêcher ou de minimiser les effets nuisibles d'une situation d'urgence..

**INDUSTRY CANADA STATEMENT** NOTICE: This product meets the applicable Industry Canada technical specifications.

Le présent materiel est conforme aux specifications techniques applicables d'Industrie Canada.

The Ringer Equivalence Number (REN) for this terminal equipment is 0.1. L'indice d'équivalence de la sonnerie (IES) du présent matériel est de 0.1.

The Ringer Equivalence Number is an indication of the maximum number of devices allowed to be connected to a telephone interface. The termination on an interface may consist of any combination of devices subject only to the requirement that the sum of the RENs of all the devices does not exceed five. L'indice d'équivalence de la sonnerie

(IES) sert à indiquer le nombre maximal de terminaux qui peuvent être raccordés à une interface téléphonique. La terminaison d'une interface peut consister en une combinaison quelconque de dispositifs, à la seule condition que la somme d'indices d'équivalence de la sonnerie de tous les dispositifs n'excède pas 5.

The term 'IC:' before the radio certification number only signifies that Industry Canada technical specifications were met.

Certification Number IC: 160A-9057 (models SCW9055-433/SCW9057-433) Certification Number IC: 160A-9057G (models SCW9055(D)(G)(SM)-433/ SCW9057(D)(G)(SM)-433)

This Class B digital apparatus complies with Canadian ICES-003.

Cet appareil numérique de la classe B est conforme à la norme NMB-003 du Canada.

The SCW9055(X)-433 and SCW9057(X)-433 have been investigated by UL and ULC and found in compliance with the listing requirements for Residen-tial Fire and Burglary applications in accordance with the following standards: UL985, UL1023, UL1635, ULC-S545 and ORD-C1023.

This device complies with Industry Canada licence-exempt RSS standard(s). Operation is subject to the following two conditions: (1) this device may not cause interference, and (2) this device must accept any interference, including interference that may cause undesired operation of the device.

Cet appareil est conforme avec Industrie Canada exempts de licence standard RSS (s). Le fonctionnement est soumis aux deux conditions suivantes: (1) cet appareil ne peut pas provoquer d'interférences et (2) cet appareil doit accepter toute interférence, y compris les interférences qui peuvent causer un mauvais fonctionnement de l' appareil.

#### IMPORTANT - À LIRE ATTENTIVEMENT : Le logiciel DSC acheté avec ou sans Produits et Composants est protégé par le droit d'auteur et il est acheté conformément aux modalités du contrat de licence :

- Ce Contrat de licence d'utilisation (« CLU ») est une entente légale entre Vous (l'entreprise, l'individu ou l'entité qui a acheté le Logiciel et tout Matériel connexe) et Digital Security Controls, une filiale de Tyco Safety Products Canada Ltd. (« DSC »), le fabriquant des systèmes de sécurité intégrés et le développeur du logiciel et de tout produit ou composant connexe (MATÉRIELS) que Vous avez acquis.
- Si le produit logiciel DSC (« PRODUIT LOGICIEL » ou « LOGICIEL ») a été conçu pour être accompagné par du MATÉRIEL et s'il N'est PAS accompagné par un nouveau MATÉRIEL, Vous n'avez pas le droit d'utiliser, de copier ou d'installer le PRODUIT LOGICIEL. Le PRODUIT LOGICIEL comprend le logiciel, et peut aussi comprendre des médias connexes, des matériels imprimés et de la documentation « en ligne » ou électronique.
- Tout logiciel fourni avec le PRODUIT LOGICIEL qui est lié à un contrat de licence d'utilisation séparé Vous donne des droits conformément aux modalités de ce contrat de licence.
- En installant, copiant, téléchargeant, sauvegardant, accédant ou utilisant d'une<br>manière quelconque le PRODUIT LOGICIEL, Vous acceptez inconditionnellement<br>d'être lié par les modalités de ce CLU, même si ce CLU est consi modification de tout accord ou contrat antérieur. Si vous n'acceptez pas les<br>modalités du CLU, DSC refuse de Vous octroyer une licence d'utilisation du<br>PRODUIT LOGICIEL et Vous n'avez pas le droit de l'utiliser.

#### LICENCES DU PRODUIT LOCIGIEL

Le PRODUIT LOGICIEL est protégé par des lois sur le droit d'auteur et des traités<br>internationaux sur le droit d'auteur, ainsi que par d'autres lois et traités de la propriété<br>intellectuelle. Le droit d'utilisation du PRODU

#### 1. OCTROI DE LA LICENCE. Ce CLU vous donne les droits suivants :

(a) Installation et utilisation du logiciel - Pour chacune des licences acquises, Vous n'avez le droit d'installer qu'un seul exemplaire du PRODUIT LOGICIEL.

(b) Utilisation de stockage en réseau - Le PRODUIT LOGICIEL ne peut pas être installé, partagé ou utilisé simultanément différents, notamment une station de travail, un terminal ou autre dispositif électronique numérique (« Dispositif »). Autrement dit, si Vous avez plusieurs postes de travail, Vous devrez acheter une licence pour chaque poste de travail où le LOGICIEL sera utilisé.<br>(c) Copie de sauvegarde - Vous pouvez faire des copies de sauvegarde PRODUIT

(c) Copie de sauvegarde - Vous pouvez faire des copies de sauvegarde PRODUIT LOGICIEL, mais vous ne pouvez avoir qu'une seule copie installée par licence à tout moment. Vous pouvez utiliser une copie de sauvegarde. Hormis ce qui est expressément prévu dans ce CLU, Vous n'avez pas le droit de faire des copies du PRODUIT LOGICIEL, les matériels imprimés accompagnant le LOGICIEL compris.

#### 2. DESCRIPTIONS D'AUTRES DROITS ET LIMITES

(a) Limites relatives à la rétro-ingénierie, à la décompilation et au désassemblage Vous n'avez pas le droit de désosser, décompiler ou désassembler le PRODUIT LOGICIEL, sauf et seulement dans la mesure dans laquelle une telle activité est explicitement permise par la loi en vigueur, sans égards à ces limites. Vous n'avez pas le droit de faire des changements ou des modifications, quels qu'ils soient, sans la permission écrite d'un dirigeant de DSC. Vous n'avez pas le droit de retirer les notices, les marques ou les étiquettes privatives du Produit Logiciel. Vous devez instituer des mesures raisonnables pour assurer la conformité aux modalités de ce CLU.

(b) Séparation des Composants — Le PRODUIT LOGICIEL est fourni sous licence en tant que produit unique. Ses parties composantes ne peuvent pas être séparées pour être utilisée sur plus d'un MATÉRIEL.

(c) PRODUIT INTÉGRÉ unique — Si vous avec acquis ce LOGICIEL avec du MATÉRIEL, le PRODUIT LOGICIEL est autorisé à être utilisé avec le MA TÉRIEL en tant que produit intégré unique. Dans ce cas, le PRODUIT LOGICIEL ne peut être utilisé qu'avec le MATÉRIEL conformément à ce CLU.

- Vous n'avez pas le droit de louer, de mettre en bail ou de prêter le PRODUIT LOGICIEL. Vous n'avez pas le droit de le mettre à la disposition d'autres personnes ou de l'afficher sur un serveur ou un site Web.

(e) Transfert du Produit Logiciel - Vous pouvez transférer tous vos droits de uniquement dans le cadre de la vente ou du transfert permanent du MATÉRIEL, condition que Vous ne conserviez aucune copie, que Vous transfériez tout le PRODUIT LOGICIEL (tous les composants, les matériels imprimés et autres, toutes les mises à niveau et ce CLU), et à condition que le récipiendaire accepte les conditions de ce CLU. Si le PRODUIT LOGICIEL est une mise à niveau, tout transfert doit également inclure toutes les versions antérieures du PRODUIT LOGICIEL.

(f) Résiliation — Sous réserve de tous ses autres droits, DSC se réserve le droit de résilier ce CLU si Vous ne respectez pas les modalités de ce CLU. Dans ce cas, Vous devez détruire toutes les copies du PRODUIT LOGICIEL et toutes ses parties composantes.

(g) Marques de commerce — Ce CLU ne Vous donne aucun droit relativement aux marques de commerce ou aux marques de service de DSC ou de ses fournisseurs.

#### 3. DROIT D'AUTEUR

Tous les titres et droits de propriété intellectuelle associés au PRODUIT LOGICIEL (notamment mais pas seulement aux images, photographies et textes incorporés dans le PRODUIT LOGICIEL), les documents imprimés joints et tout exemplaire du PRODUIT LOGICIEL sont la propriété de DSC et de ses fournisseurs. Vous n'avez pas le droit de faire des copies des documents imprimés accompagnant le PRODUIT LOGICIEL. Tous les titres et droits de propriété intellectuelle associés au contenu qui peut être accédé par le biais du PRODUIT LOGICIEL sont la propriété du propriétaire respectif du contenu et ils peuvent être protégés par le droit d'auteur ou autres lois et traités sur la propriété intellectuelle. Ce CLU ne Vous octroie pas le droit d'utiliser ces éléments. Tous les droits qui ne sont pas expressément octroyés par cette CLU, sont réservés par DSC et ses fournisseurs.

#### 4. RESTRICTIONS POUR L'EXPORTATION

Vous acceptez le fait que Vous n'exporterez pas ou ne réexporterez pas le PRODUIT LOGICIEL dans tout pays, personne ou entité soumis à des restrictions canadiennes à l'exportation.

#### 5. CHOIX DES LOIS

Ce contrat de licence d'utilisation est régi par les lois de la Province de l'Ontario, Canada.

#### 6. ARBITRATION

Tous les conflits survenant relativement à ce contrat seront résolus par un arbitrage définitif et sans appel conformément à la Loi sur l'arbitrage, et les parties acceptent d'être liées par la décision de l'arbitre. Le lieu de l'arbitration sera Toronto, Canada, et le langage de l'arbitration sera l'anglais.

#### 7. Garantie Restreinte

(a) PAS DE GARANTIE

DSC FOURNIT LE LOGICIEL « EN L'ÉTAT » SANS GARANTIE. DSC NE GARANTIT PAS QUE LE LOGICIEL SATISFERA VOS EXIGENCES OU QUE L'EXPLOITATION DU LOGICIEL SERA ININTERROMPUE OU SANS ERREUR.

(b) CHANGEMENTS DU CADRE D'EXPLOITATION

DSC ne sera pas responsable des problèmes provoqués par des changements dans les caractéristiques du MATÉRIEL, ou des problèmes d'interaction du PRODUIT LOGICIEL avec des LOGICIELS NON-DSC ou AUTRES MATÉRIELS.

(c) LIMITES DE RESPONSABILITÉ ; LA GARANTIE REFLÈTE L'AFFECTATION DU RISQUE

DANS TOUS LES CAS, SI UN STATUT QUELCONQUE SUPPOSE DES GARANTIES OU CONDITIONS QUI NE SONT PAS POSTULÉES DANS CE CONTRAT DE LICENCE, TOUTE LA RESPONSABILITE ASSUMEE PAR DSC DANS LE CADRE D'UNE DISPOSITION<br>QUELCONQUE DE CE CONTRAT SERA LIMITÉE AU MONTANT LE PLUS ÉLEVÉ QUE<br>VOUS AVEZ PAYÉ POUR LE CONTRAT DE CE PRODUIT LOGICIEL ET CINQ DOLLARS CANADIENS (5 CAN \$). PARCE QUE CERTAINES JURIDICTIONS NE PERMETTENT PAS L'EXCLUSION OU LES RESTRICTIONS DE RESPONSABILITÉ POUR DOMMAGES INDIRECTS, CES RESTRICTIONS PEUVENT NE PAS S'APPLIQUER DANS VOTRE CAS. (d) STIPULATION D'EXONÉRATION DE GARANTIES

CETTE GARANTIE CONTIENT L'ENTIERE GARANTIE ET REMPLACE TOUTES LES<br>AUTRES GARANTIES, QU'ELLES SOIENT EXPLICITES OU IMPLICITES (NOTAMMENT<br>TOUTES LES GARANTIES IMPLICITES DE MARCHANDISE OU APTITUDE POUR UN USAGE PARTICULIER) ET DE TOUTE AUTRE OBLIGATION OU RESPONSABILITÉ DE<br>DSC. DSC NE FAIT AUCUNE AUTRE GARANTIE. DSC N'ASSUME PAS<br>RESPONSABILITÉ ET N'AUTORISE AUCUNE AUTRE PERSONNE PRÉTENDANT AGIR EN SON NOM DE MODIFIER OU DE CHANGER CETTE GARANTIE, N'ASSUME POUR CELA AUCUNE AUTRE GARANTIE OU RESPONSABILITÉ CONCERNANT CE PRODUIT LOGICIEL.

#### (e) RECOURS EXCLUSIF ET LIMITE DE GARANTIE

DSC NE SERA EN AUCUN CAS RESPONSABLE DES DOMMAGES PARTICULIERS,<br>ACCIDENTELS OU INDIRECTS BASÉS SUR UNE INOBSERVATION DE LA GARANTIE,<br>UNE RUPTURE DE CONTRAT, UNE NÉGLIGENCE, UNE RESPONSABILITÉ STRICTE OU TOUTE AUTRE THEORIE JURIDIQUE. DE TELS DOMMAGES INCLUENT NOTAMMENT,<br>MAIS PAS EXCLUSIVEMENT, UNE PERTE DE PROFITS, UN ENDOMMAGEMENT DU<br>PRODUIT LOGICIEL OU TOUT AUTRE ÉQUIPEMENT ASSOCIÉ, LE COUT DU CAPITAL, LE COÛT DE REMPLACEMENT OU DE SUBSTITUTION, DES INSTALLATIONS OU SERVICES, UN TEMPS D'ARRÊT, LE TEMPS DE L'ACHETEUR, LES REVENDICATIONS DE TIERS, Y COMPRIS LES CLIENTS ET LES DOMMAGES À LA PROPRIÉTÉ.

MISE EN GARDE : DSC recommande de tester complètement l'ensemble du système régulièrement. Toutefois, malgré des essais réguliers, il peut arriver que le fonctionnement du PRODUIT LOGICIEL ne soit pas conforme aux attentes en raison notamment, mais pas exclusivement, d'interventions criminelles ou de pannes de courant.

#### © 2011 Tyco International Ltd., 2010 et ses compagnies respectives. Tous droits réservés. Toronto, Canada • www.dsc.com • Imprimé au Canada

Les marques de commerce, logos et marques de service qui apparaissent sur ce document sont enregistrés aux États-Unis [ou dans d'autres pays]. Tout usage inapproprié des marques de commerce est strictement interdit; Tyco International Ltd. entend défendre vivement ses droits de propriété intellectuelle avec toute la rigueur que permet la loi et intentera des poursuites criminelles si nécessaire. Toutes les marques de commerce que ne possède pas Tyco International Ltd. appartiennent à leurs propriétaires respectifs et sont utilisées avec leur permission ou dans le respect des lois en vigueur.

Les produits offerts et leurs spécifications peuvent changer sans préavis. Il est possible que les produits diffèrent des images qui les accompagnent. Tous les produits n'offrent pas toutes les caractéristiques. La disponibilité varie selon les régions; communiquez avec votre représentant local.

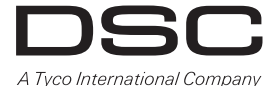

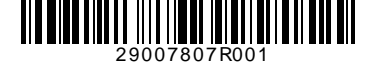